IBM GLOBAL SERVICES

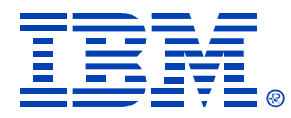

#### Session: Z32

#### DB2 for z/OS Visual Explain V8

Patrick Bossman

**IBM** DB2 Information Management Technical Conference

**Sept. 20-24, 2004**

**Las Vegas, NV**

# Visual Explain for DB2 z/OS V8

- Visual Explain overview
	- and the contract of the contract of the Basic capabilities
	- –Service SQL function
- Enhanced capabilities of Visual Explain
	- –Qualified rows estimate
	- and the contract of the contract of Wealth of predicate information
	- $-$ Limited partition scan information
	- Parallelism details
- Statistics Advisor

### Interface overview

- Basic GUI functions
	- and the contract of the contract of Connect lists all catalogued databases
	- $-$ Enable/maintain Visual Explain
- Browse subsystem parameters
- Browse external plan tables  $-$  PLAN\_TABLE, DSN\_STATEMNT\_TABLE, DSN\_FUNCTION\_TABLE

### **Connect**

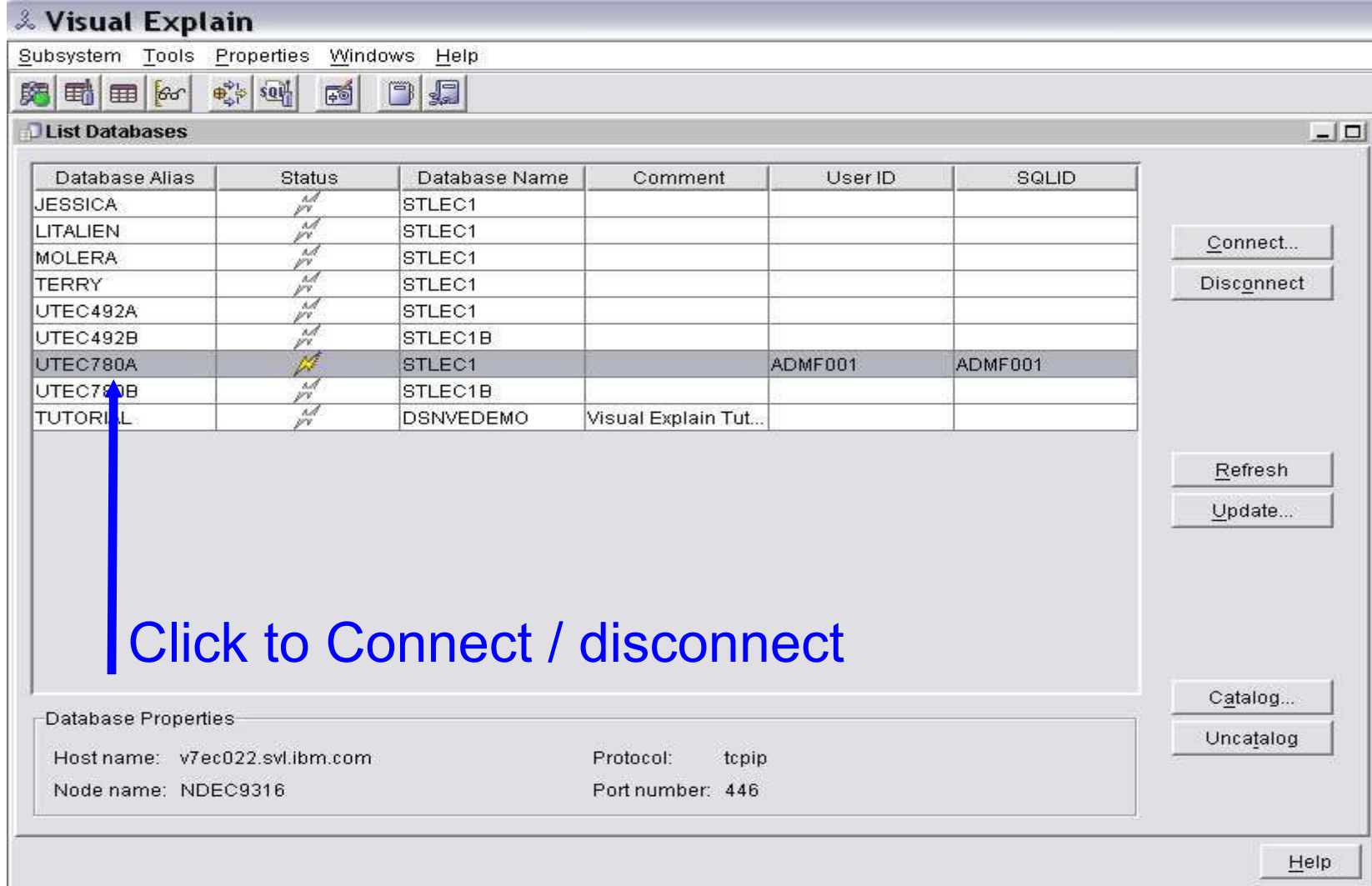

#### **Visual overview**

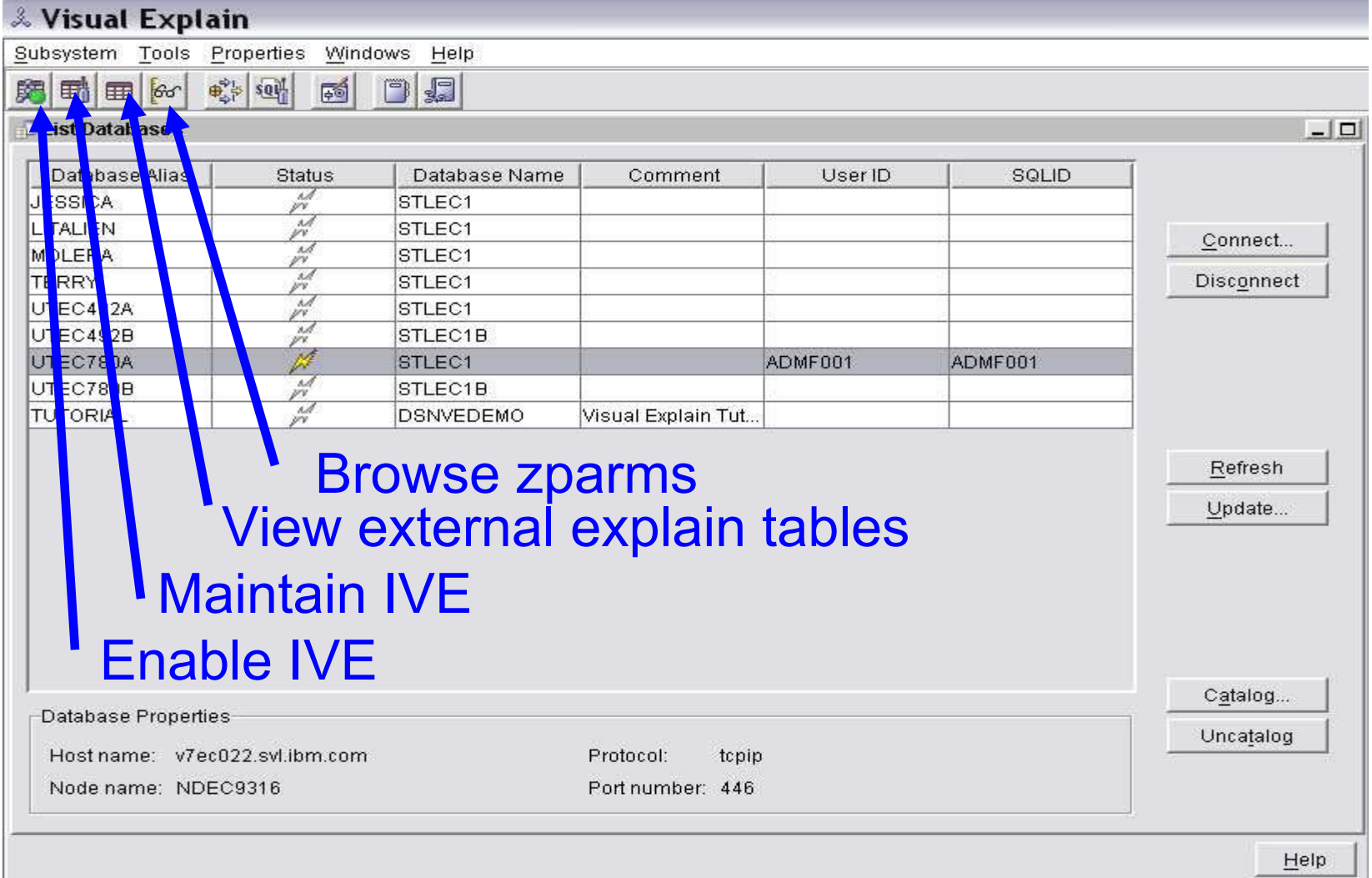

### **Enable IVE**

 $\vert x \vert$ 

#### Enable Visual Explain - UTEC492 يڤ

This action checks the validity of the explain tables that are used by the Visual Explain product, and creates any needed explain tables that do not yet exist. These tables are created under the schema ADMFOOL.

Database name:

Table space name:

Use the default value for database name and table space name

Cancel

Help.

•Creation of necessary objects within tool

n– Select database / table space

............................. OK.

### **Maintain IVE**

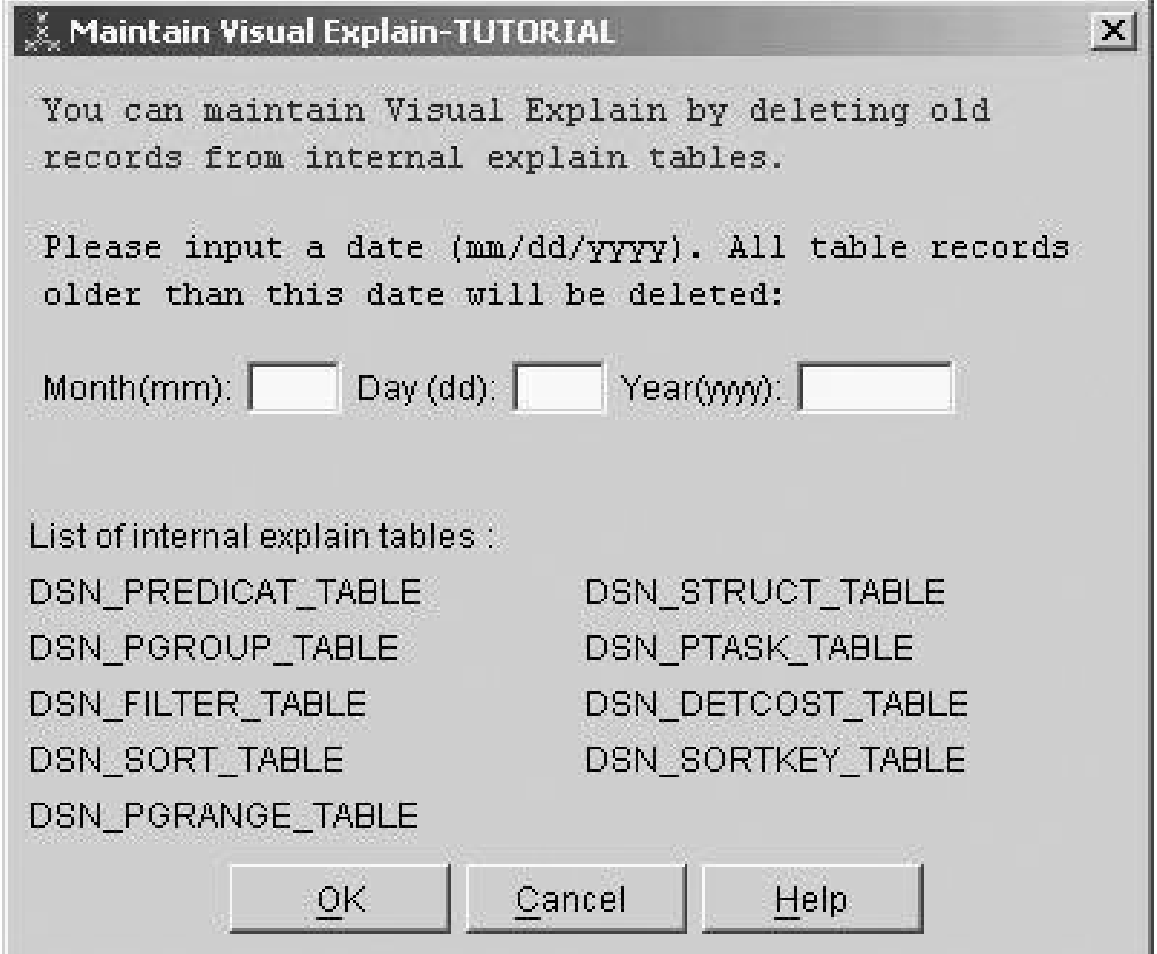

#### Date based purge for internal explain tables

## Browse subsystem parameters

- Options to list parameters
	- and the contract of the contract of Alphabetically by parameter name
	- Installation field name
	- –Installation panel name
- Search by parameter name also available

#### **Browse ZPARMs**

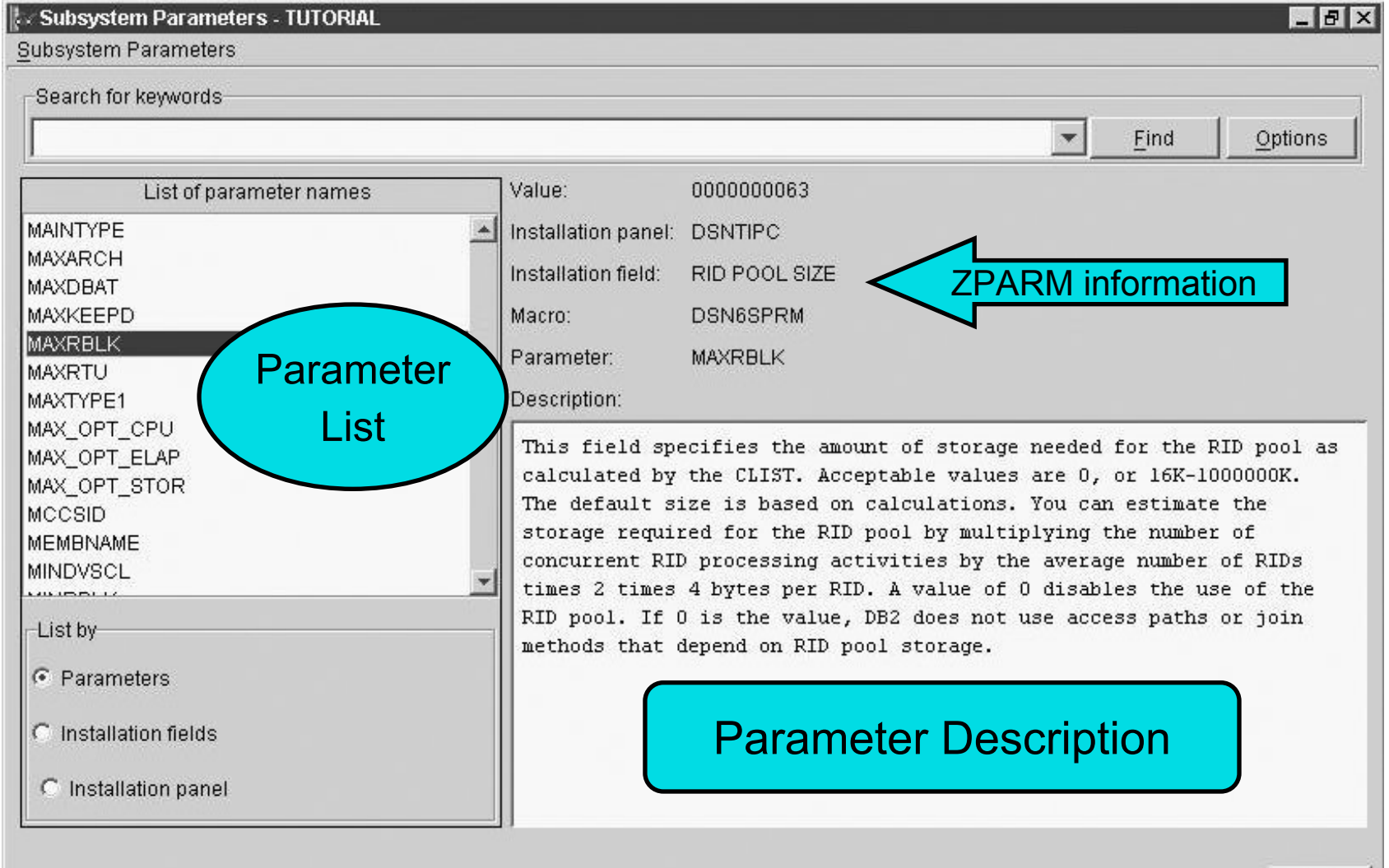

### **Parameter list close-up**

List of parameter names

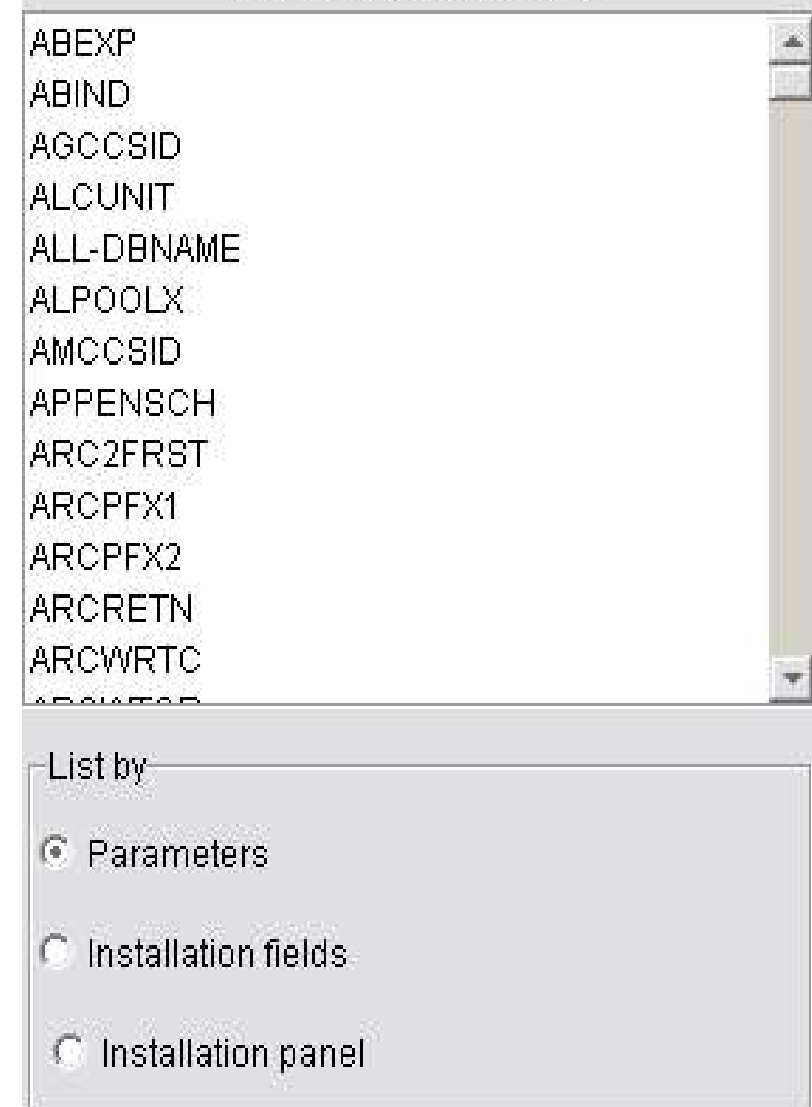

### **Parameter setting close-up**

Installation panel: Installation field:

**SYSADM** 

**DSNTIPP** 

DSN6SPRM

**SYSADM** 

SYSTEM ADMIN 1

Macro: I

Value:

Parameter:

Description:

# Service SQL

- Provides problem recreation information to service team
	- –Uses SQL statement or PLAN\_TABLE as input
	- –SQL statement (if SQL used as input)
	- DDL
	- –Catalog statistics
	- –Zparms (if DSNWZP stored procedure available)
	- – Environment specific information
		- CPU speed
		- Bufferpool, ridpool, sortpool sizes
		- Number of processors

# Service SQL (cont)

- Client version of host based DB2PLI8
	- Easier to install
	- Easier to use
	- –Documentation from Service SQL more ready for use
- Eliminate common problems / frustrations
	- –Input pmr number
	- –SQL statement
	- –SQL explained
	- – Click to generate documentation
		- File names based on pmr
	- Click to FTP documentation
		- Appropriate FTP settings already set

### **Launch Service SQL**

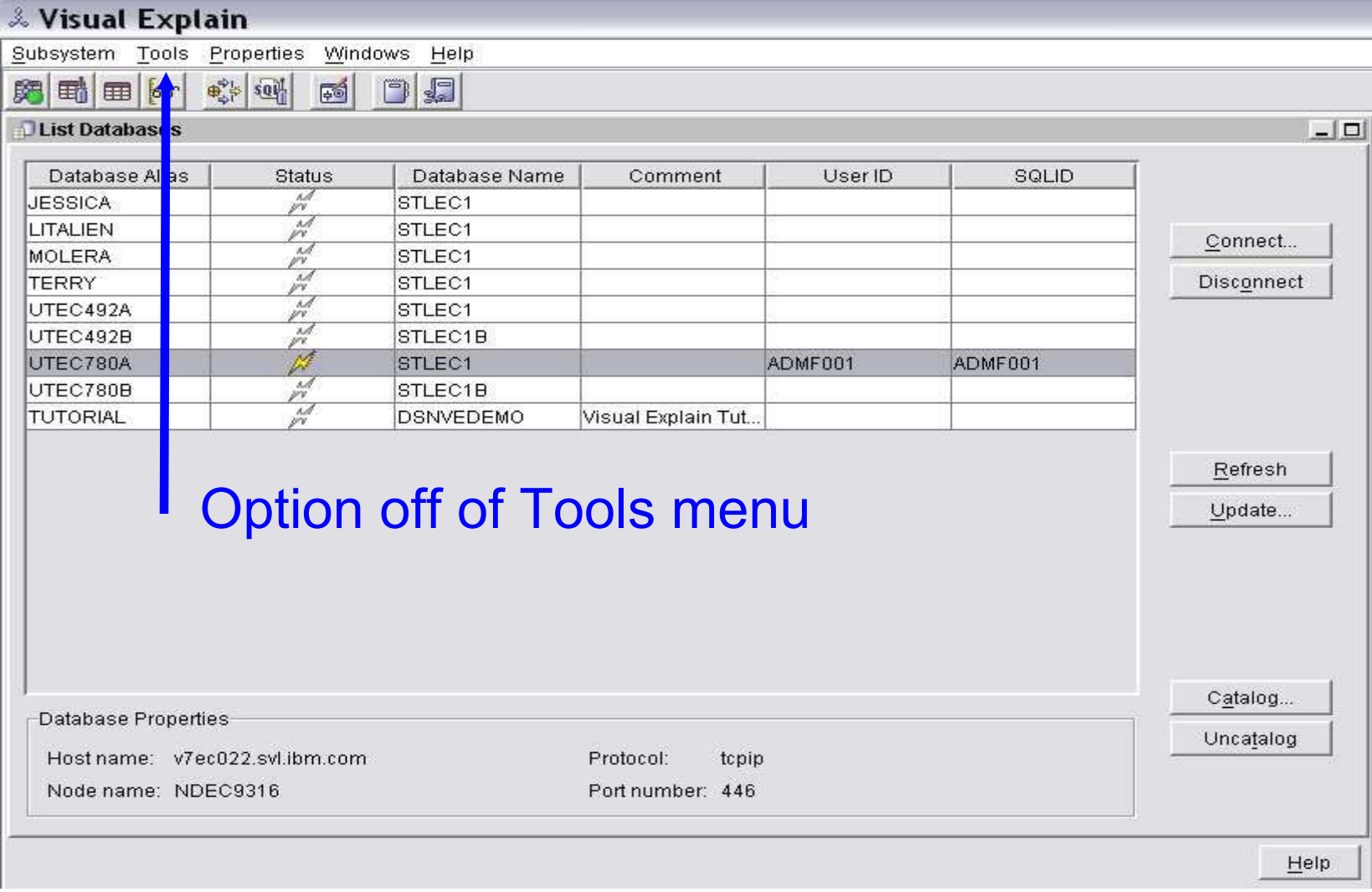

### **Service SQL main screen**

#### set Service SQL - UTEC780A

 $|D|$  $\times$  $|$ 

Service SQL function collects the DDL and statistics information for given table and view .To get ddl creation and update catalog statistics statements, add the table or view you want to work on and select from the options below

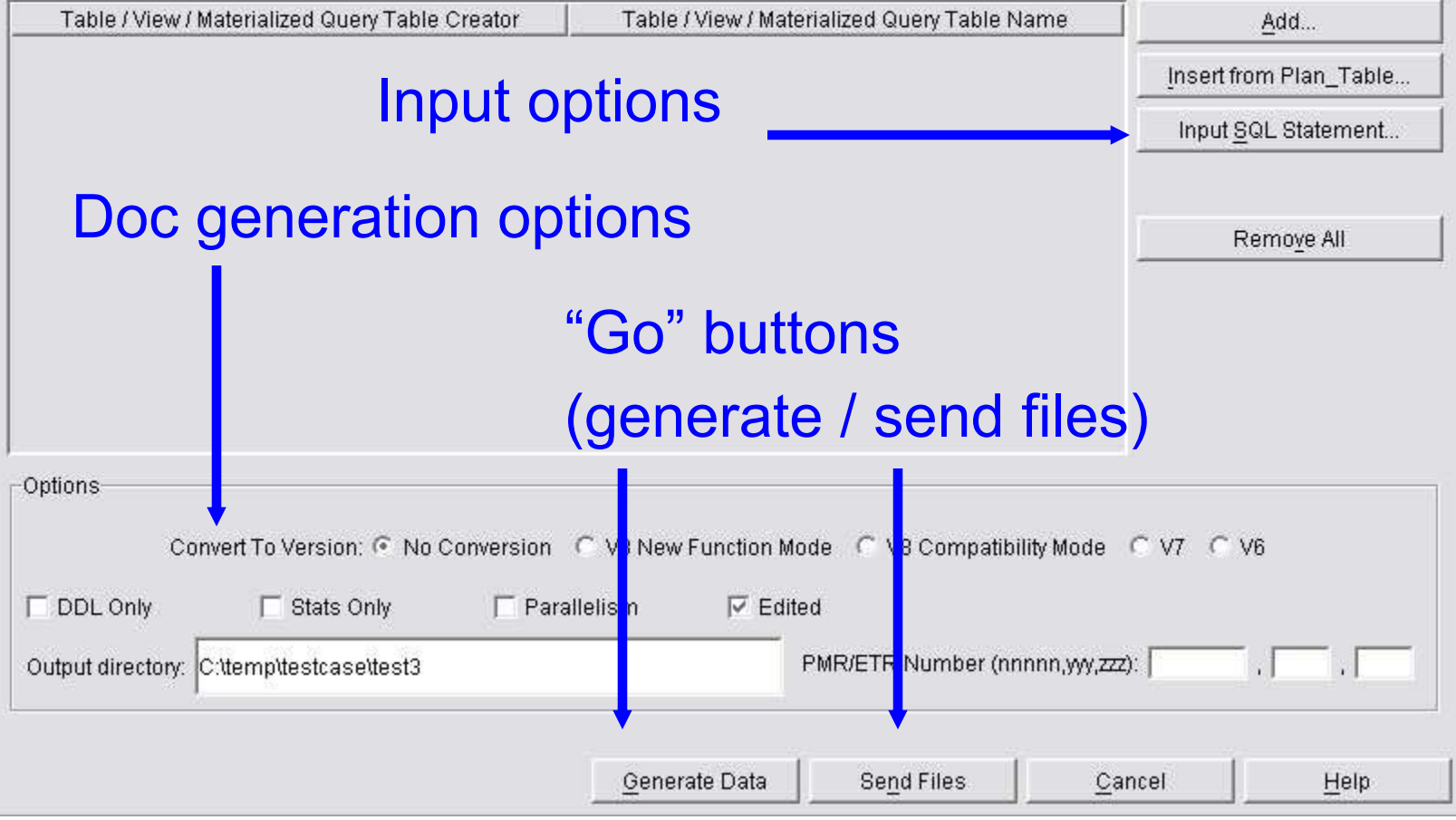

### **Send files screen**

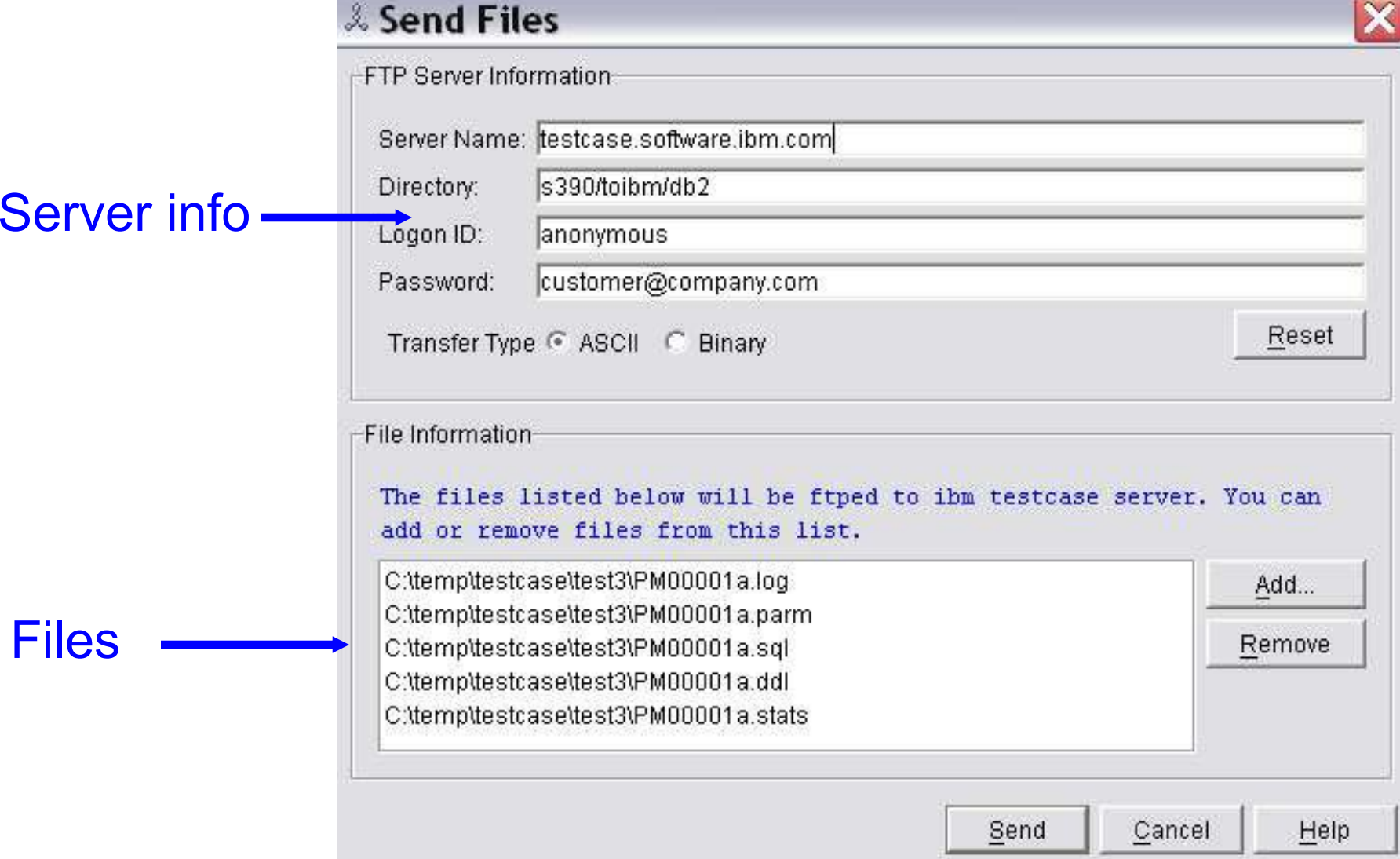

## Service SQL summary

- Improve serviceability for SQL performance problems
	- $-$  Make doc collection for SQL problems
		- Fast & easy
		- Complete
	- Provide more usable doc to SVL
		- Documentation almost ready to use
		- Recreate process much shorter for L2
	- –Service SQL works with DB2 V6, V7, V8

# Visual Explain for DB2 z/OS V8

### • Visual Explain overview

- $-$ Basic capabilities
- –Service SQL function
- Enhanced capabilities of Visual Explain
	- –Qualified rows estimate
	- and the state of the state of Wealth of predicate information
	- en al la companya de la companya de la companya de la companya de la companya de la companya de la companya de Limited partition scan information
	- Parallelism details
- Statistics Advisor

# Visual Explain capability

- Graphically display access path
- Easy navigation of statistics
- Detailed explain information
	- Detailed explain information requires DB2 for z/OS V8 connection
	- $-$ Wealth of predicate information
	- – Qualified row estimates (single table estimate, within explain)
	- $-$ Limited partition scan details
	- Parallelism details

### **Tune SQL option**

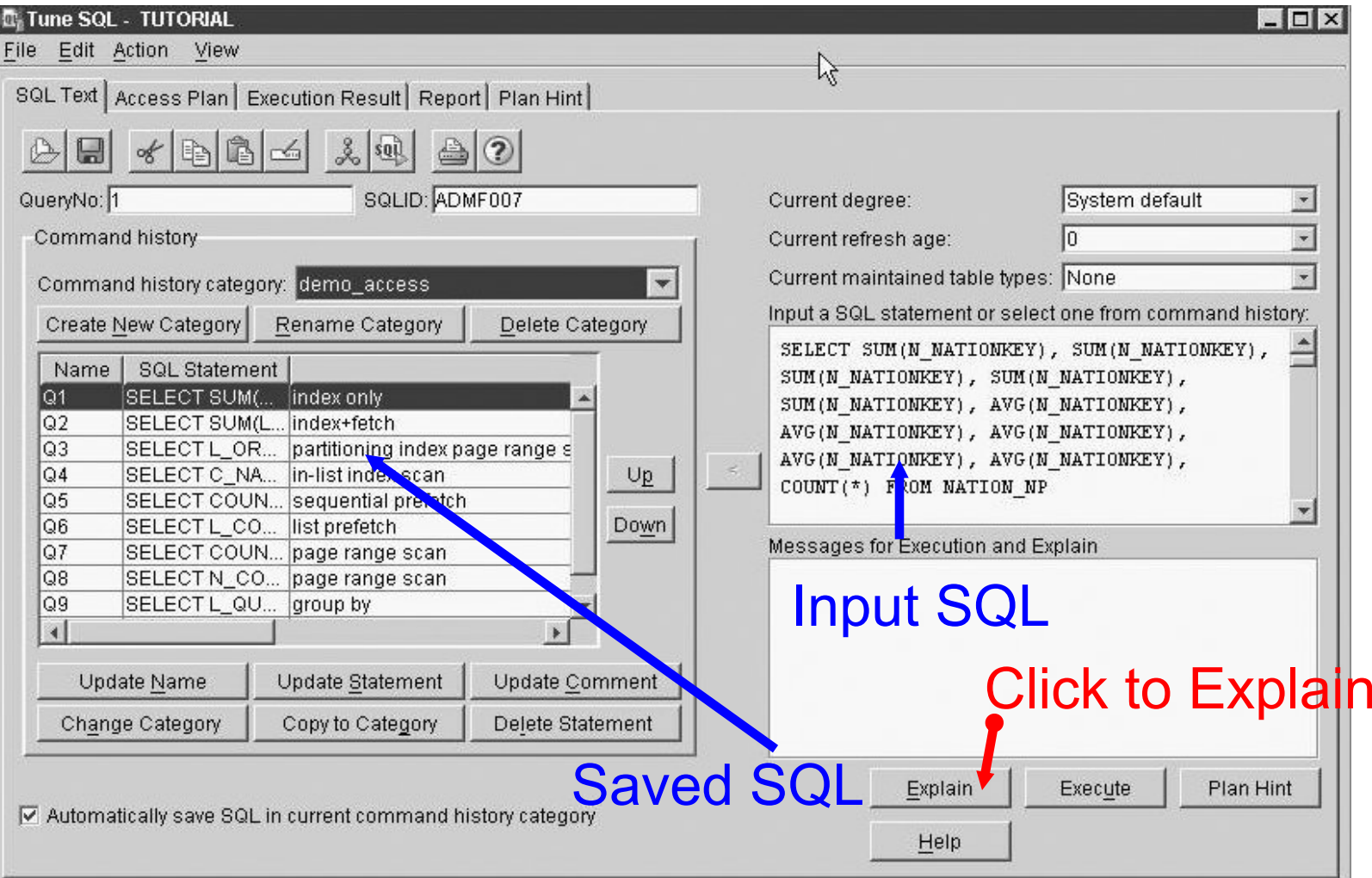

### **Look and feel of graph**

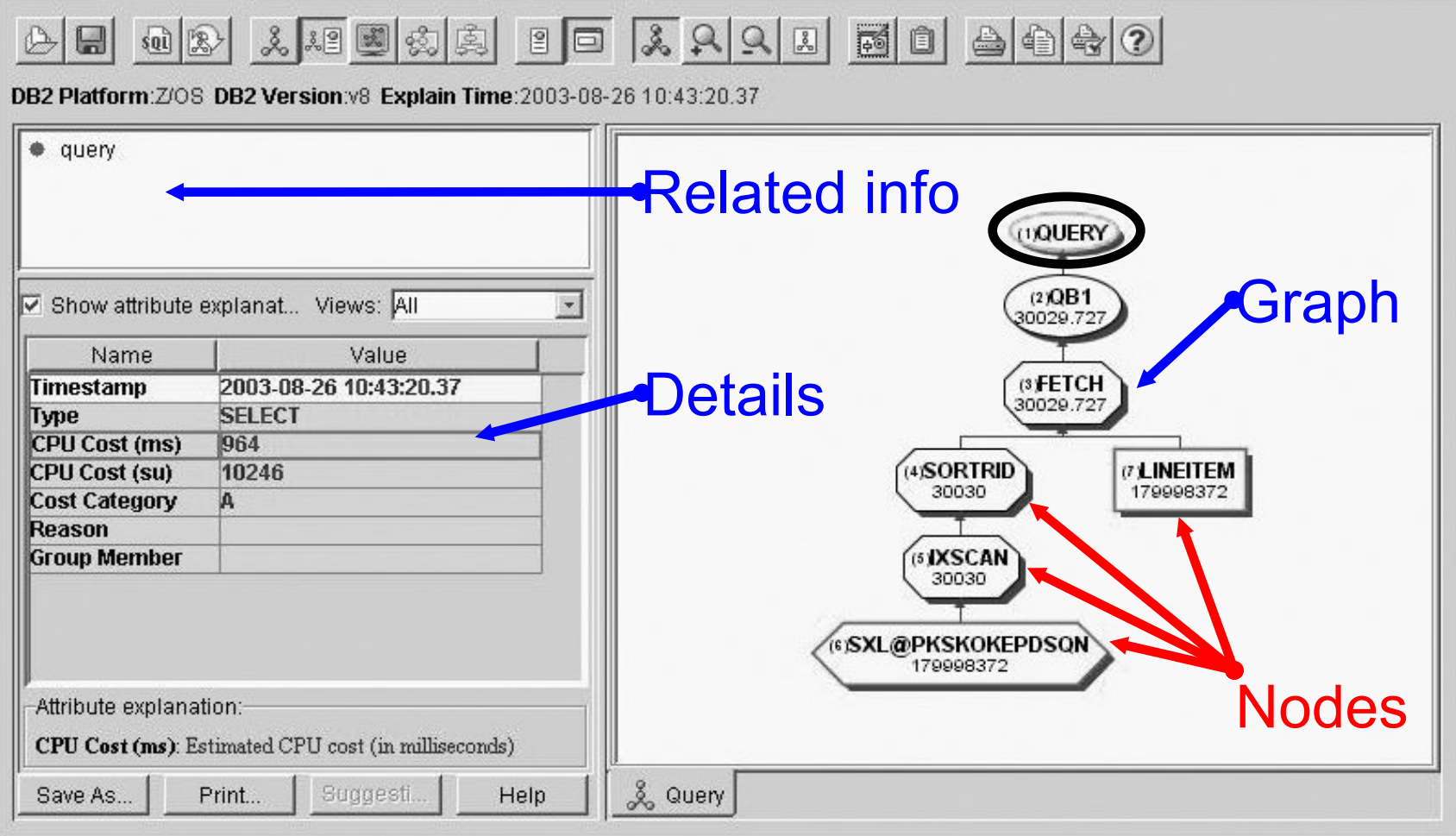

### Node information

- Show important information for node
	- Index --> FULLKEYCARDF
	- Table --> CARDF
	- – Access methods (index scan, R-scan, sort, ...)
		- Qualified rows
	- Join methods
		- Qualified rows

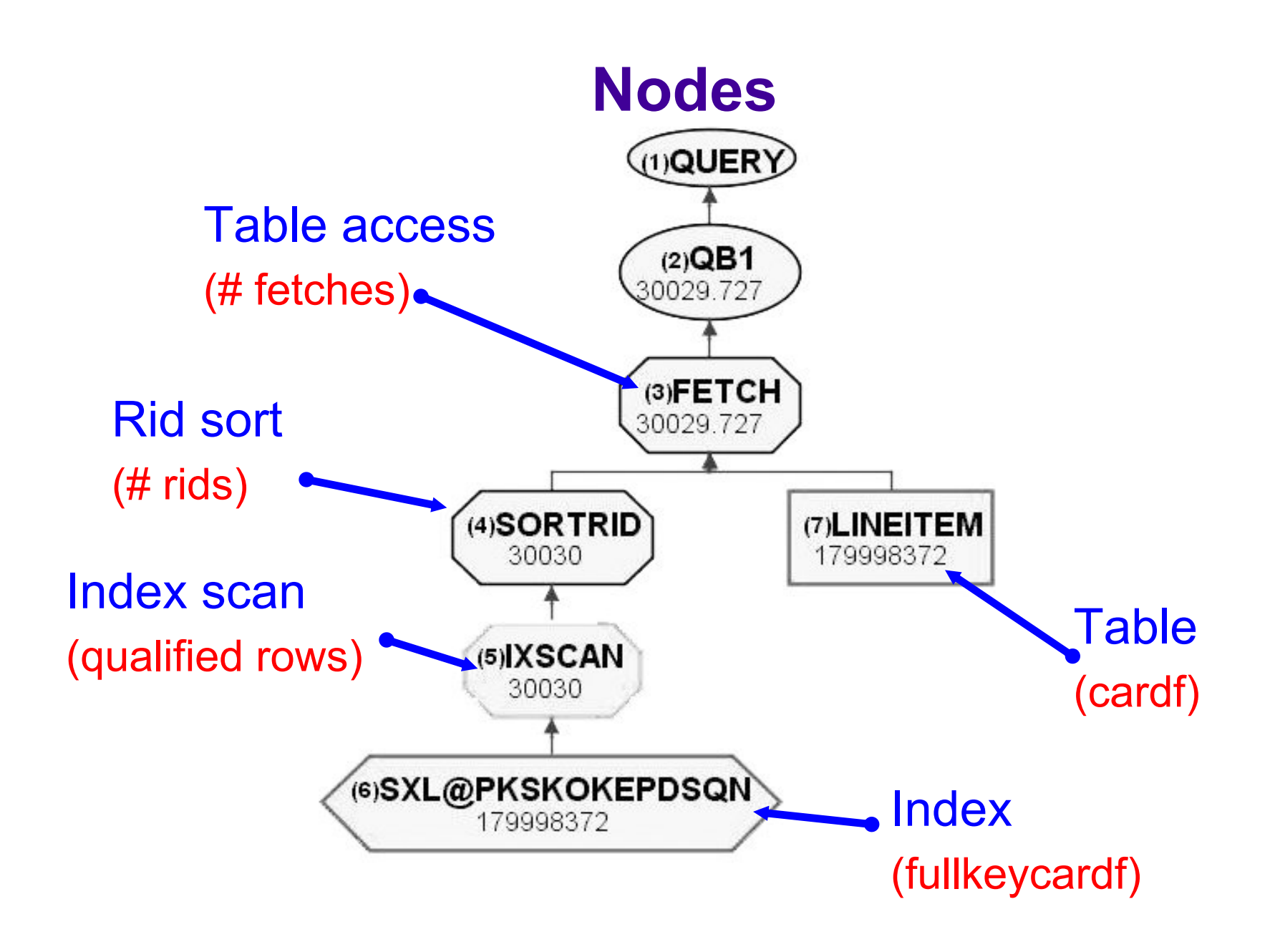

### Table details

- Details shows closer look
	- Table statistics
	- Related information in tabbed format
		- Columns
		- Indexes
		- ...
	- Qualifying rows
		- Single table row estimate
		- As though table were outer table of join
		- Poor join sequence / method often due to inaccurate single table row estimates

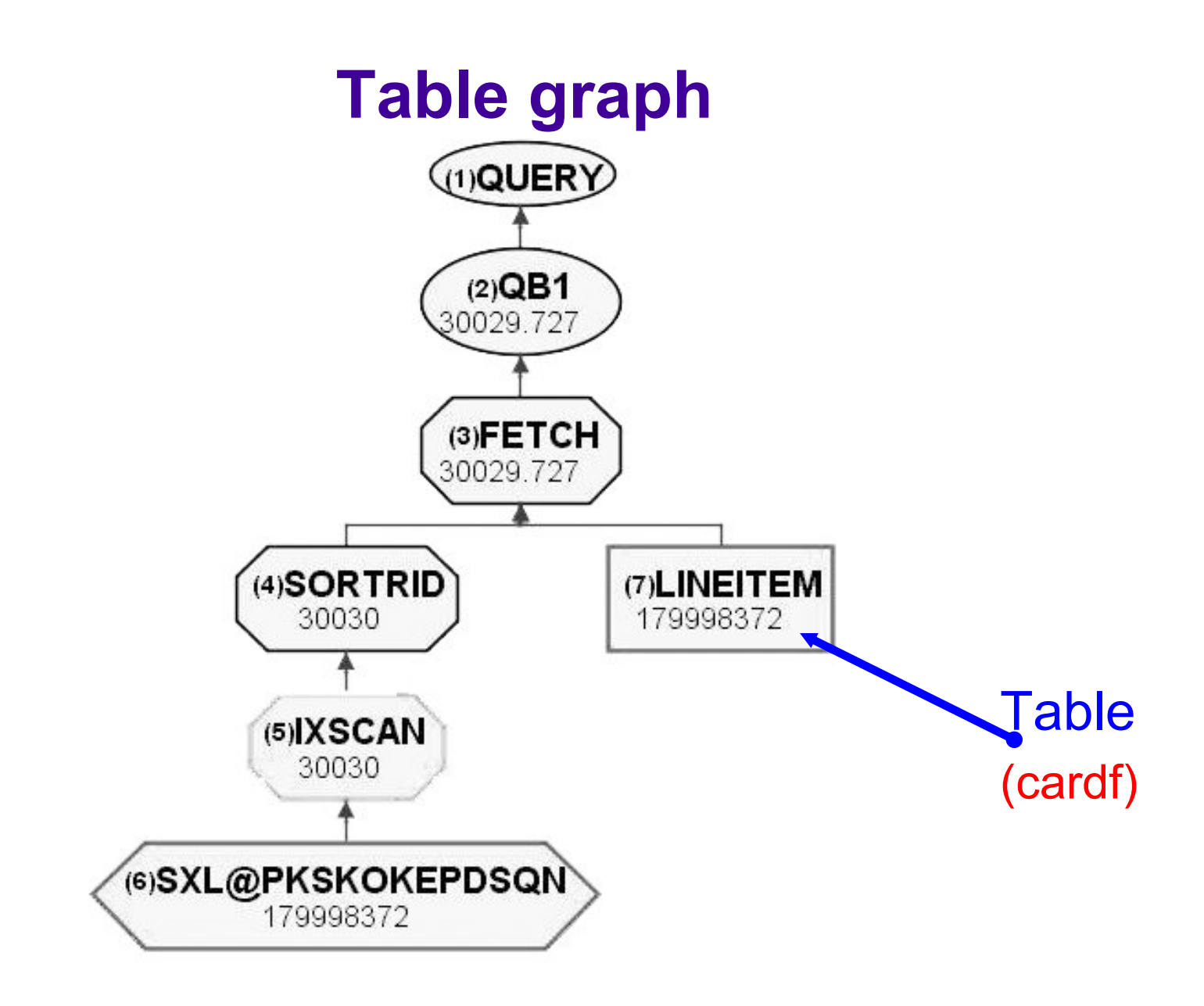

### **Table details**

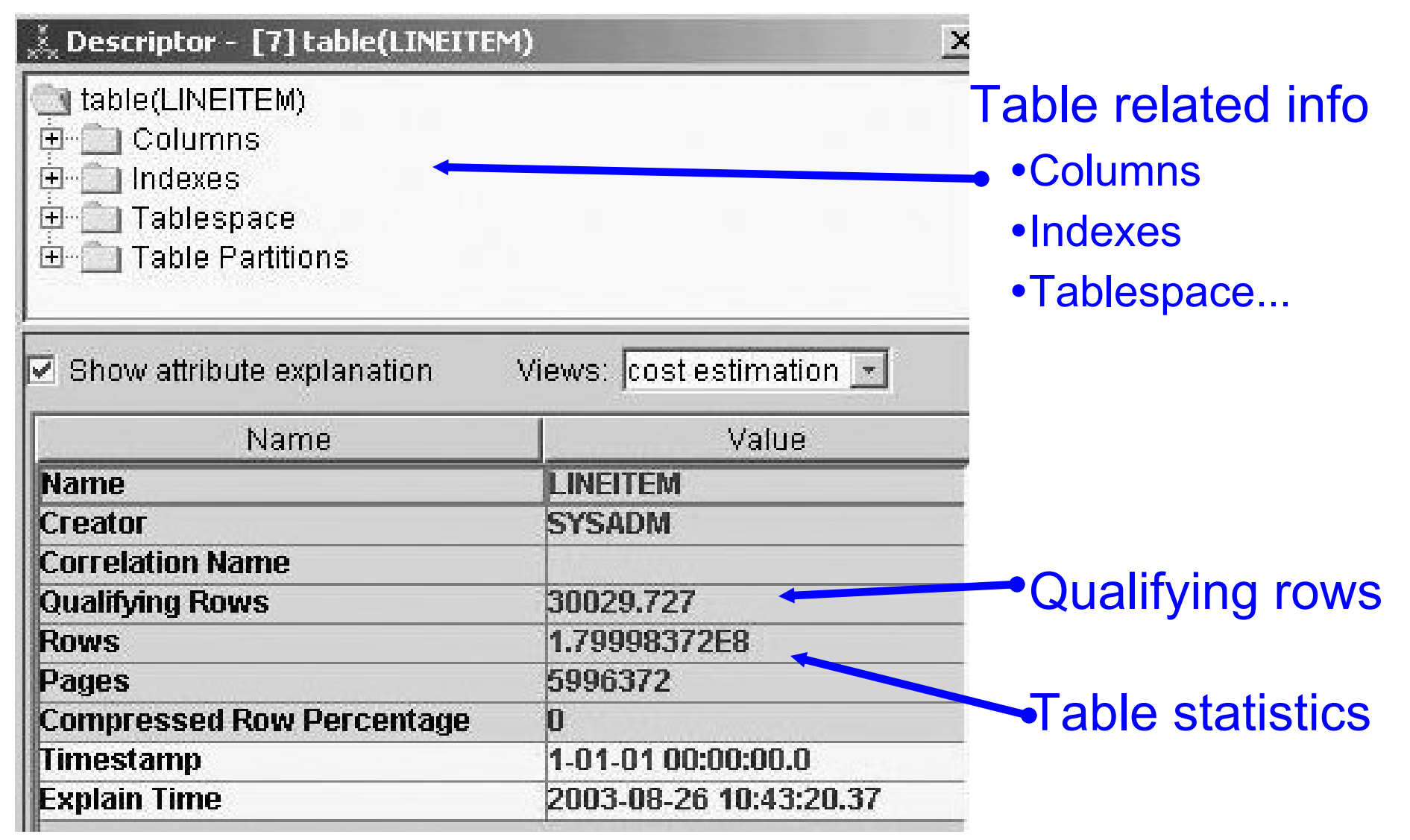

### Index details

- Index information
	- Statistics
		- FIRSTKEYCARDF, FULLKEYCARDF
		- CLUSTERRATIOF
		- NLEAF
		- NLEVELS
	- $-$ Index key columns

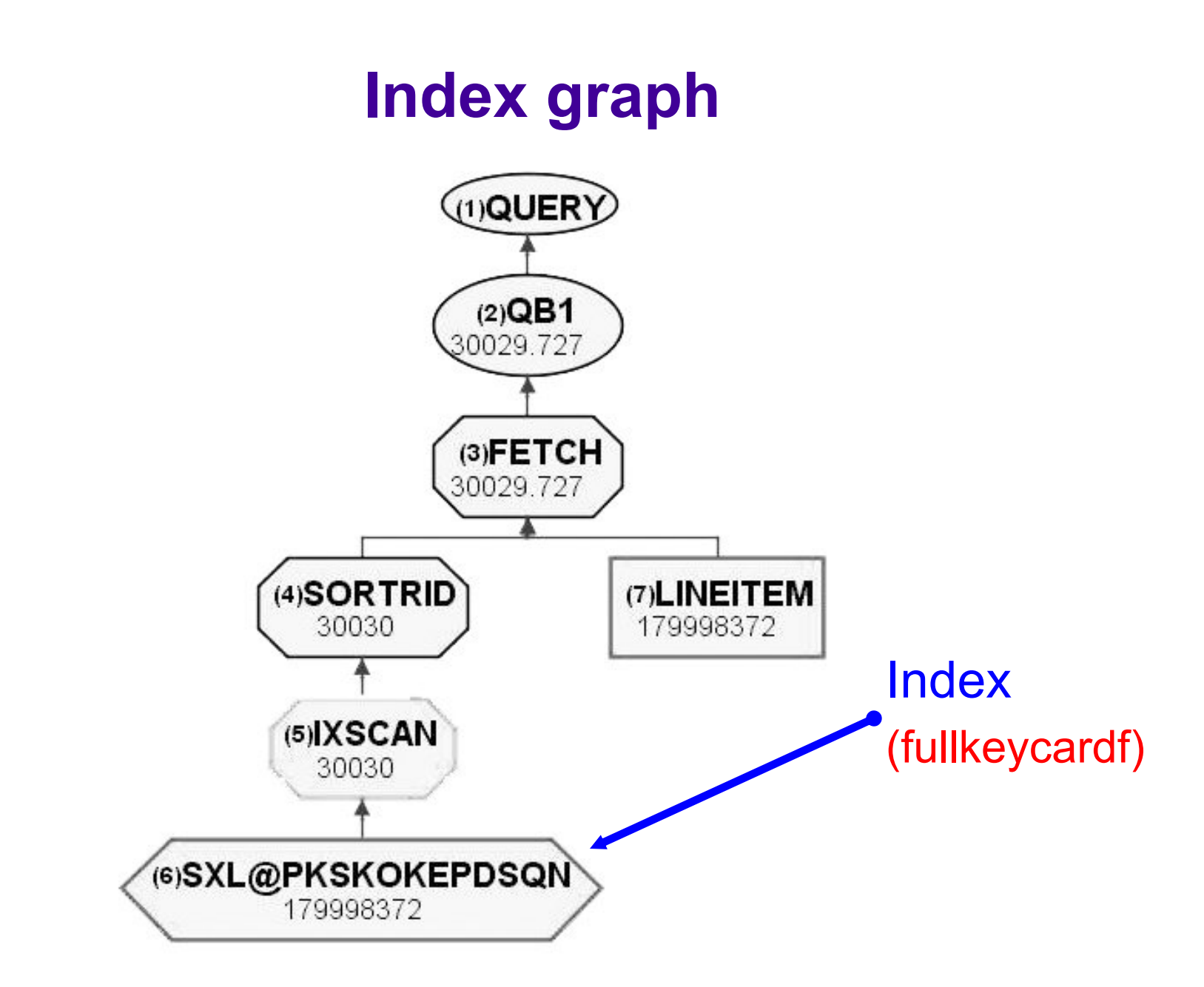

#### **Index details**...<br>Descriptor - [6] index(SXL@PKSKOKEPDSON)  $\times$ Index(SXL@PKSKOKEPDSQN) E Nevs ● indexkey(SXL@PKSKOKEPDSQN key1:L PARTKEY) Related info● indexkev(SXL@PKSKOKEPDSQN kev2:L SUPPKEY) + indexkey(SXL@PKSKOKEPDSQN key3:L\_ORDERKOA + indexkev(SXL@PKSKOKEPDSQN kev4:L\_EXTENDEDPR •Key columns + indexkey(SXL@PKSKOKEPDSQN key5:L\_DISCOUNT) ● indexkev(SXL@PKSKOKEPDSQN kev6:L\_QUANTITY) 田 Table •Table info  $\left| \right|$  $\blacktriangleright$ Show attribute explanation Views: cost estimation -**Properties** Name Value **Table Name LINEITEM Name SXL@PKSKOKEPDSON •Unique SYSADM Creator Unique Rule** D **•Clustering Clustering** N **Cluster Ratio**  $n<sub>5</sub>$ **First Key Cardinality** 6000000 **Full Key Cardinality** 1.79998372E8 **Leaf Pages** 2195103 Levels 4 Statistics**Clustered** N Type ヮ Padded **Timestamp** 1-01-01 00:00:00.0 2003-08-26 10:43:20.37 **Explain Time** Attribute explanation: Table Name: Table name which index is created on. Double click this attribute to show table information. Save As... Print... Suggest... Help Close

### Index scan details

- Some really useful costing information...
	- $-$  Folder organizes predicates
		- Matching predicates
		- Screening predicates
	- Index cost estimates
		- Leaf pages scanned
		- Qualified RIDs
	- Filter factor estimates
		- Individual predicates
		- Total Matching filtering
		- Total index filtering

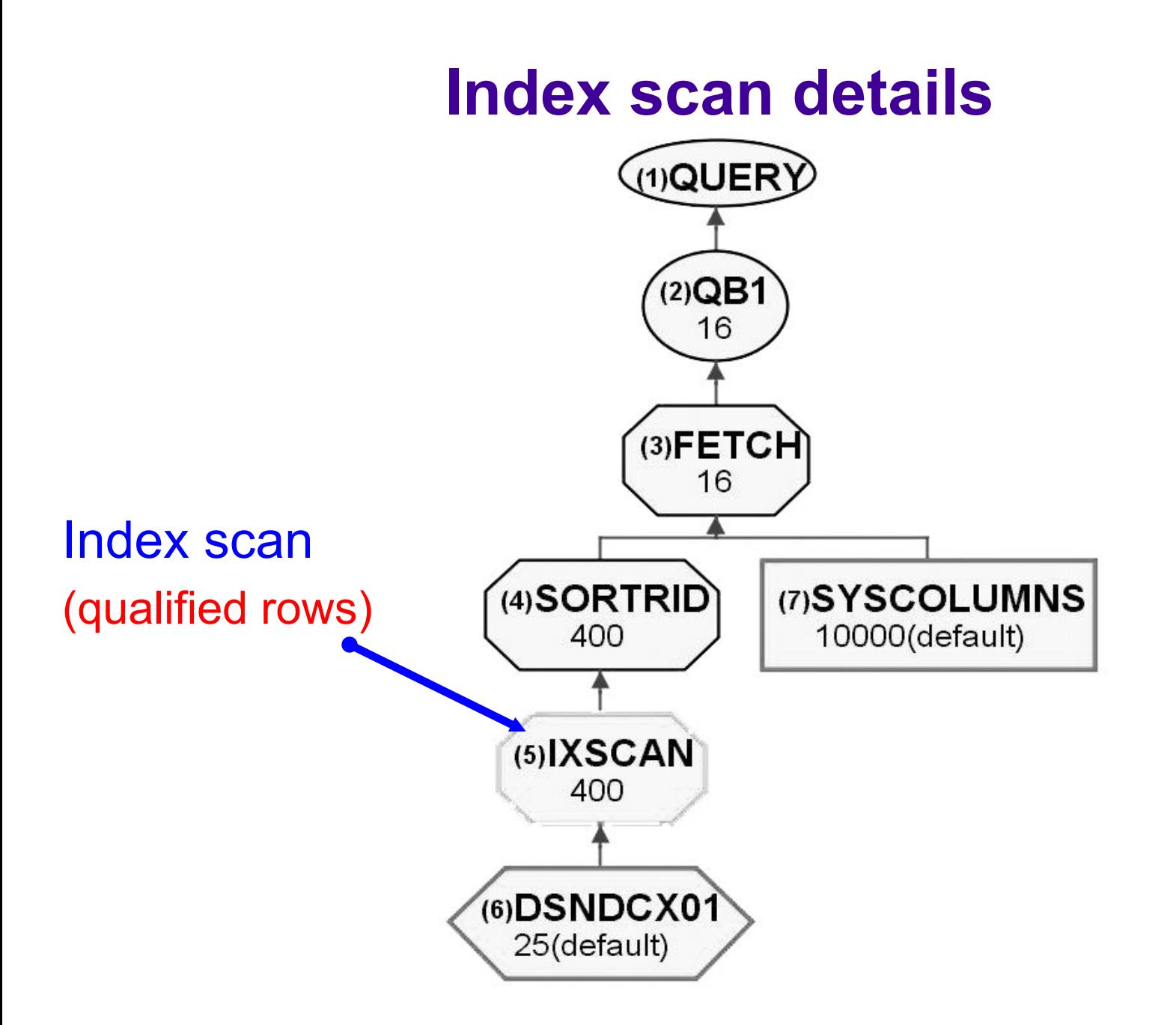

### **Index scan details**

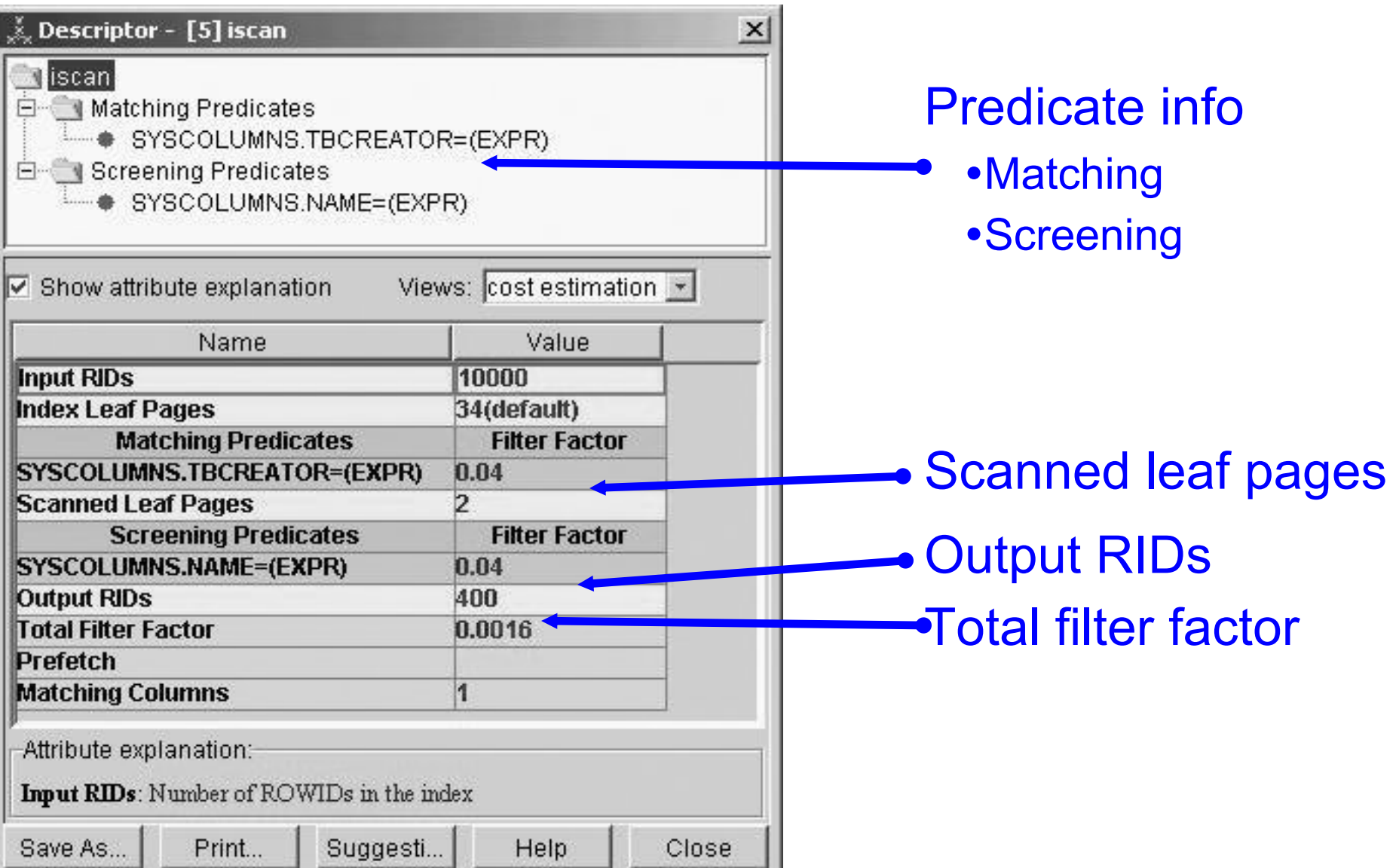

# Index predicate details

- You can also see predicate information
	- and the contract of the contract of Matching or screening
	- $-$  Type
		- Equal, range, etc.
	- Filter factor
	- and the contract of the contract of Marker flag
		- Y = parameter marker, special register or host variable

### **Index predicate info**

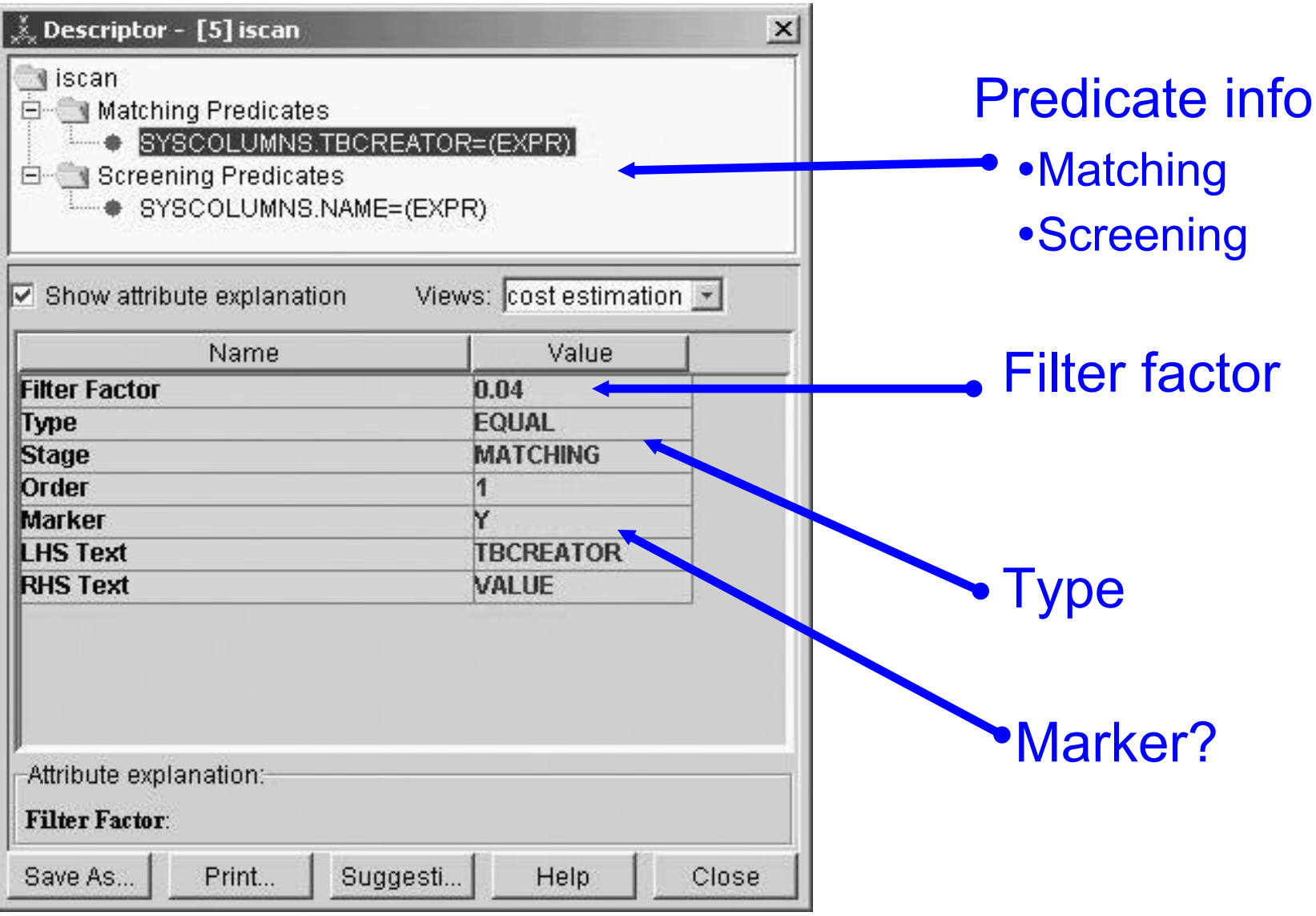

## Tuning comments

- Answer questions you've always had...
	- and the contract of the contract of Am I getting screening?
		- On what predicates?
	- $-$  How costly is this index to use?
		- Leaf page scan estimate
	- – Visibility into total index filtering estimate
		- Index qualify more / less rows than estimate?
		- More statistics, REOPT?

### Fetch details

- Identify stage of predicates
- Row estimates
	- $-$ Stage 1
	- –Stage 2
- Prefetch indicator
- Page Range indicator
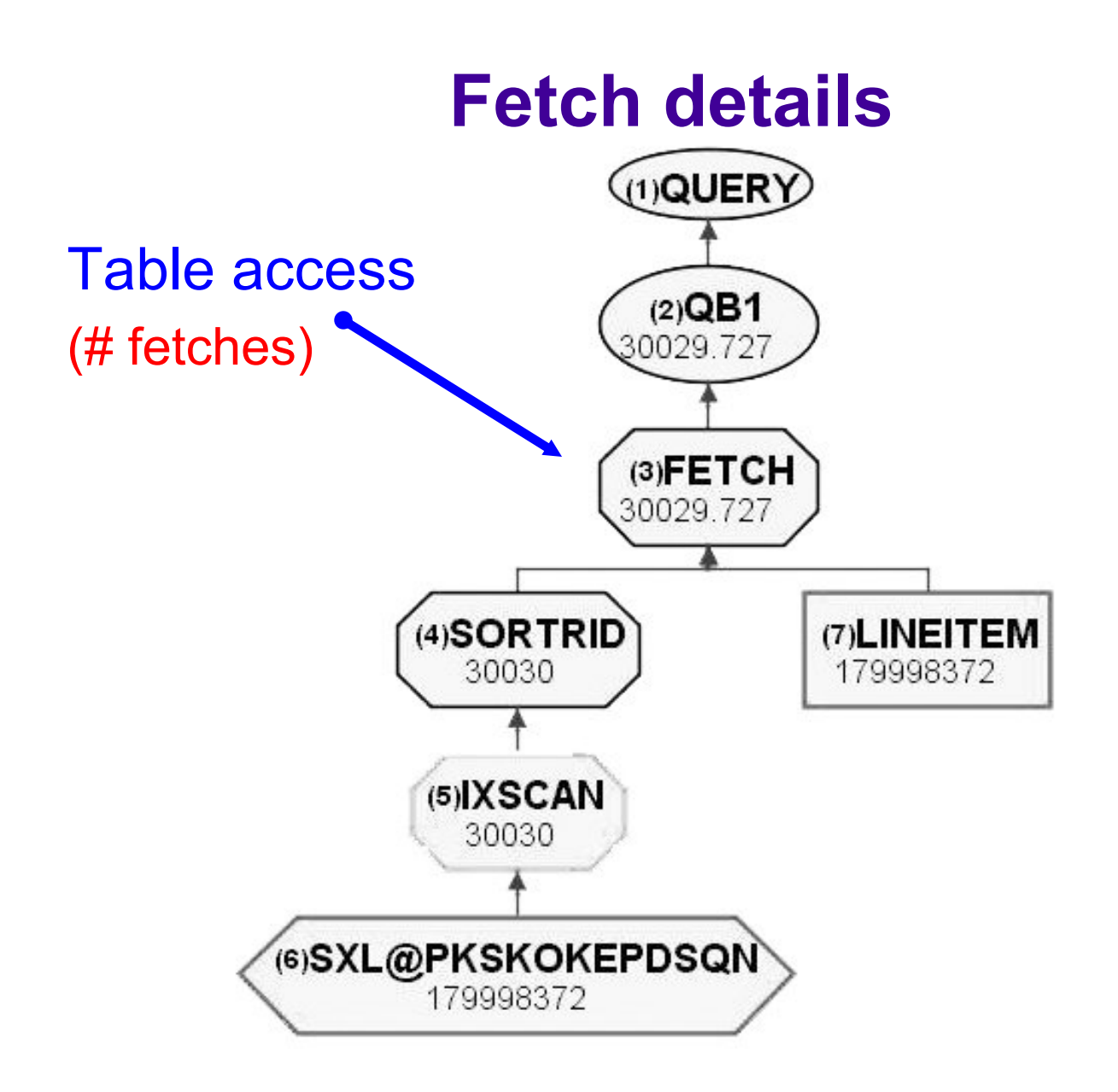

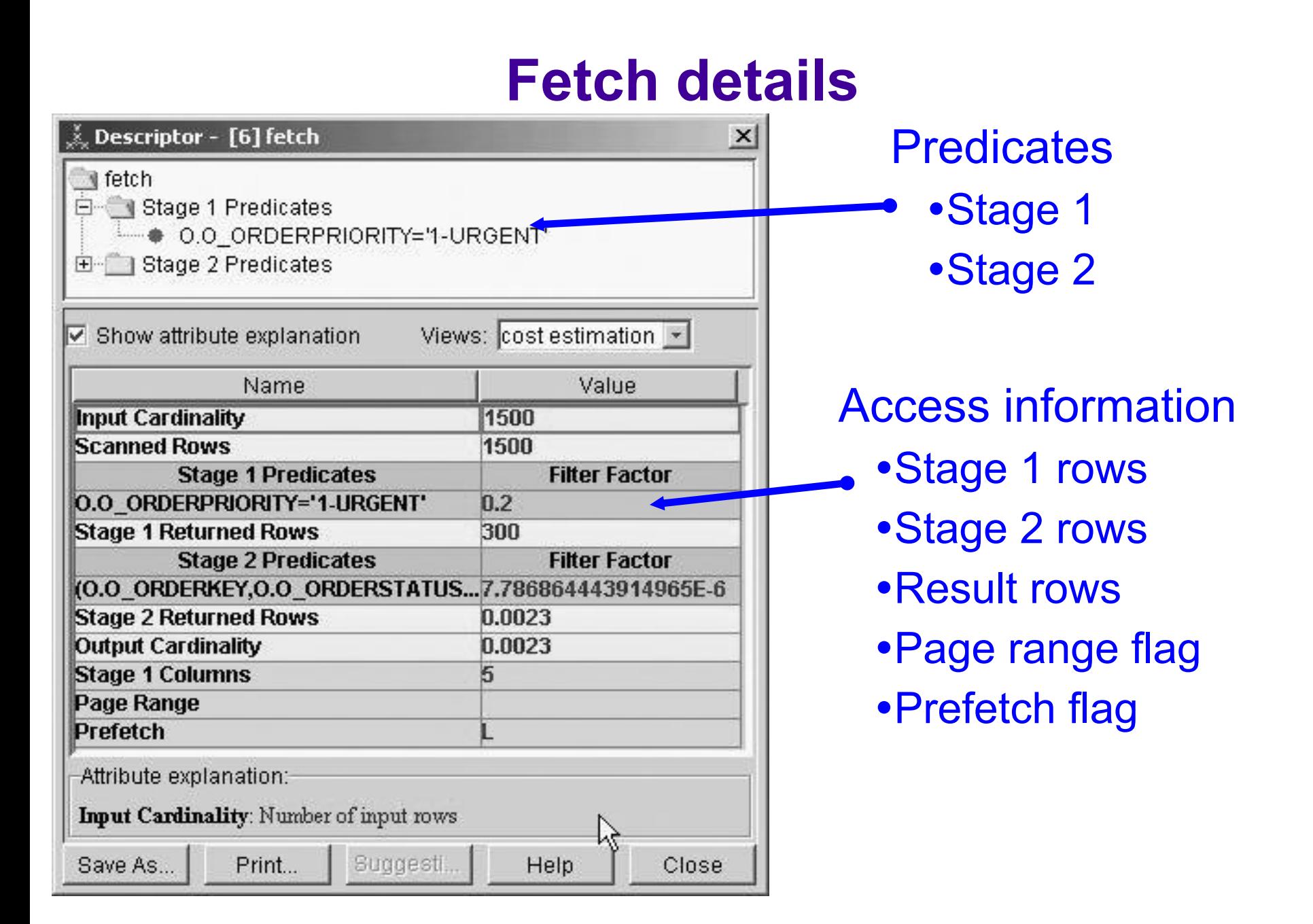

## Page range example

- Simple table space scan graph
- Page range information
	- $-$ Number of page ranges
	- –Number of qualified partitions
	- and the contract of the contract of Page range details

#### **Page range graph**

**SQL** SELECT COUNT(\*) FROM LINEITEM WHERE L\_ORDERKEY > 12000000 AND L\_ORDERKEY < 15000000 AND L\_TAX < 0.2

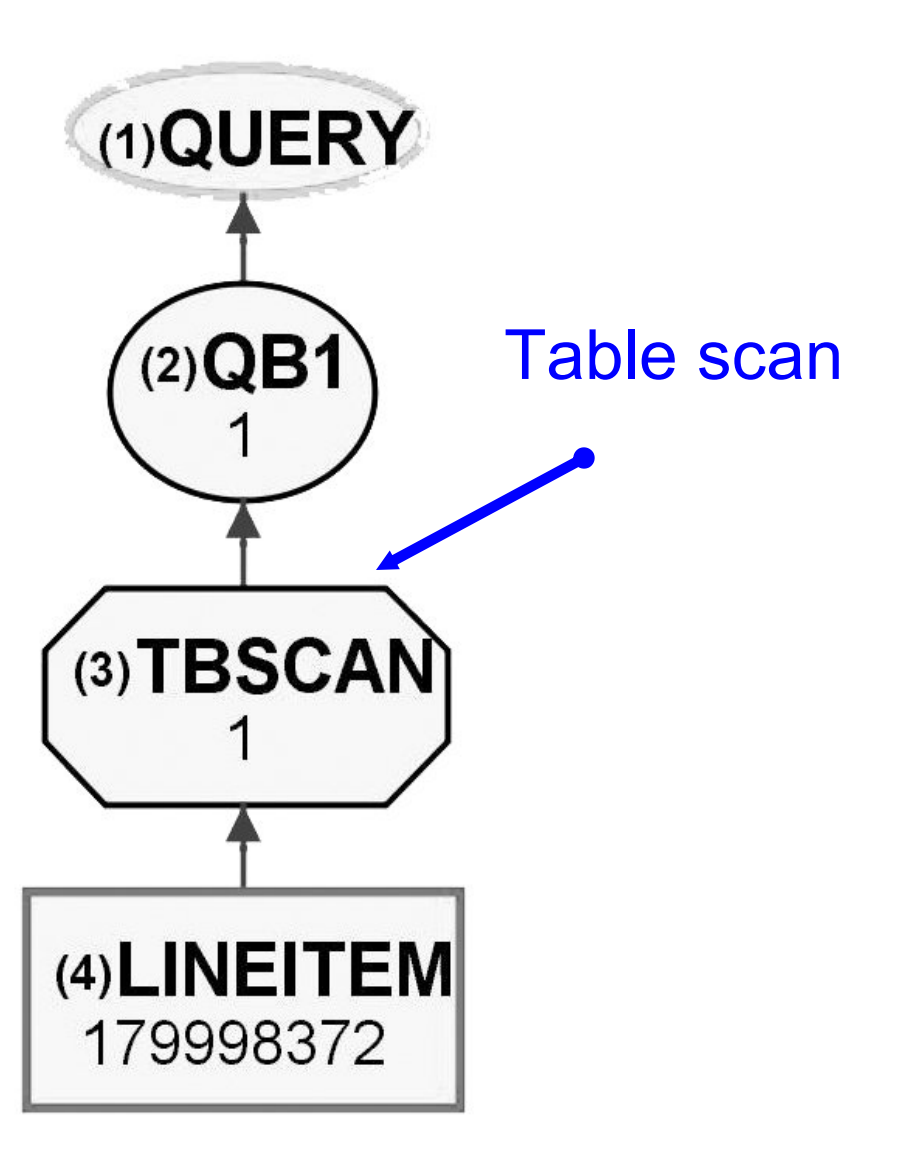

### **Page range details**

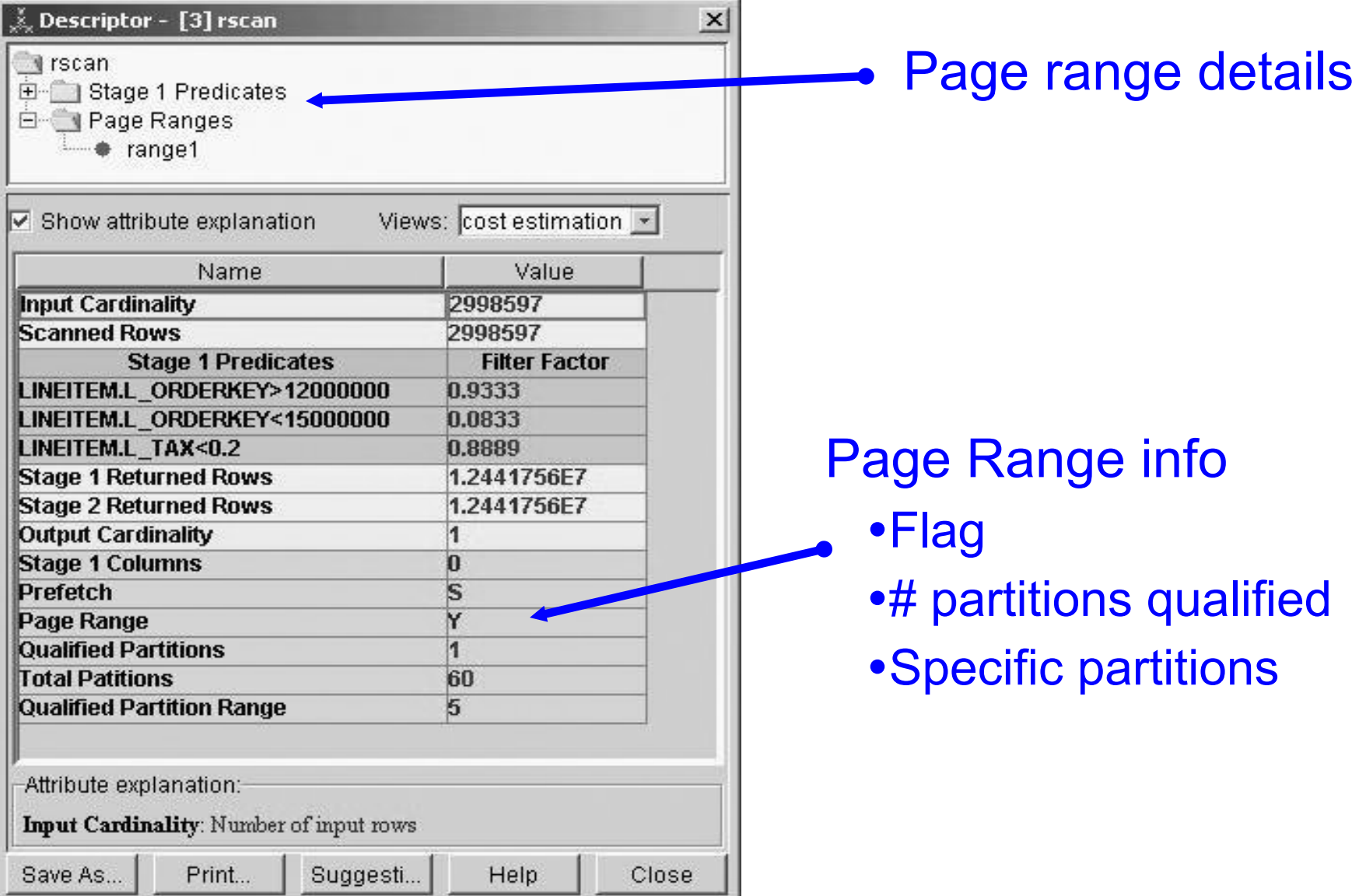

#### **Page range details**

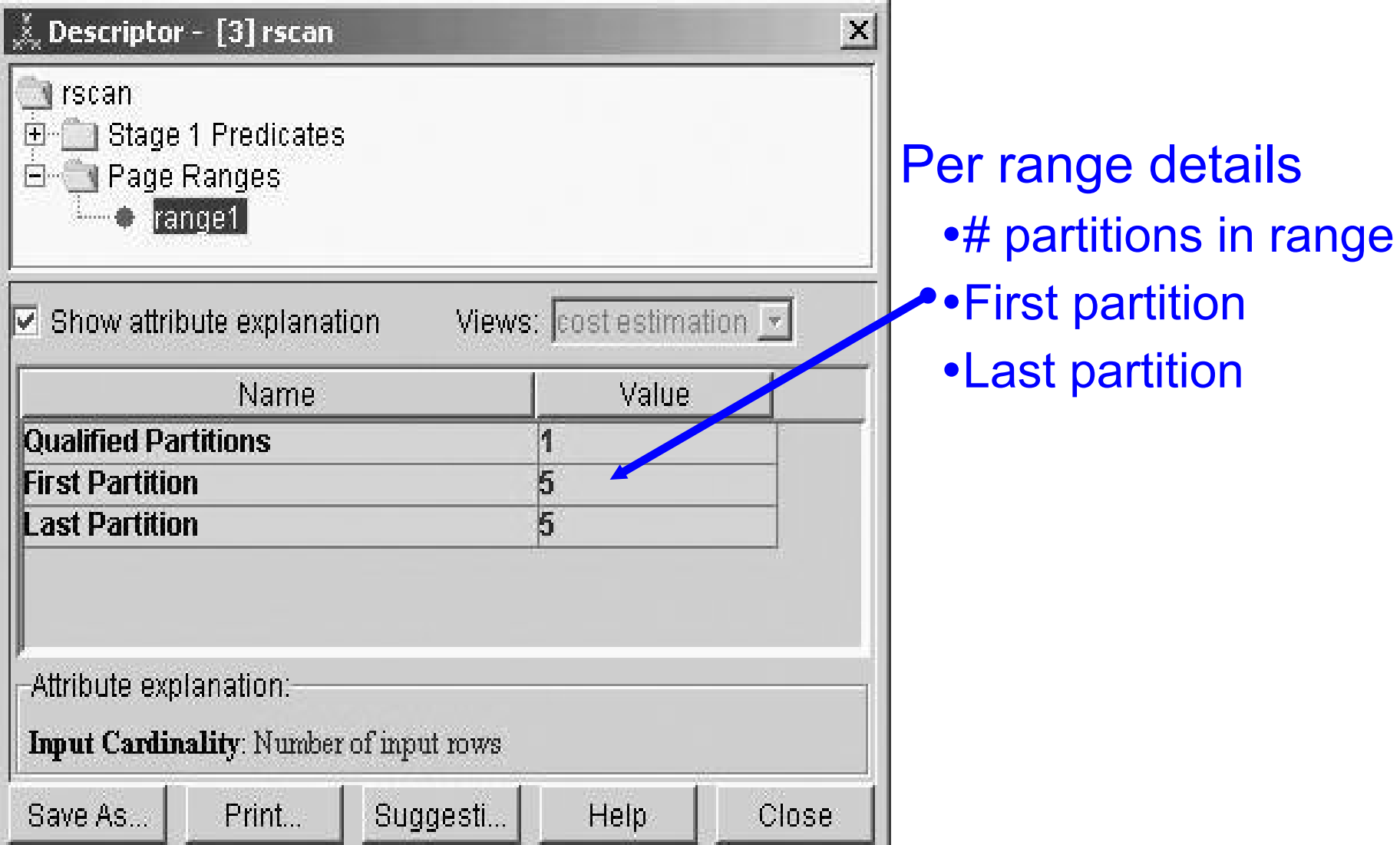

## Sort example

- Simple table space scan + sort
- Sort information
	- $-$ Show sort key
	- –Sort key length
	- and the contract of the contract of Sorted record length
- Why is this useful?
	- –Input to workfile sizing
	- and the contract of the contract of Insight into sort costing

#### **Sort example**

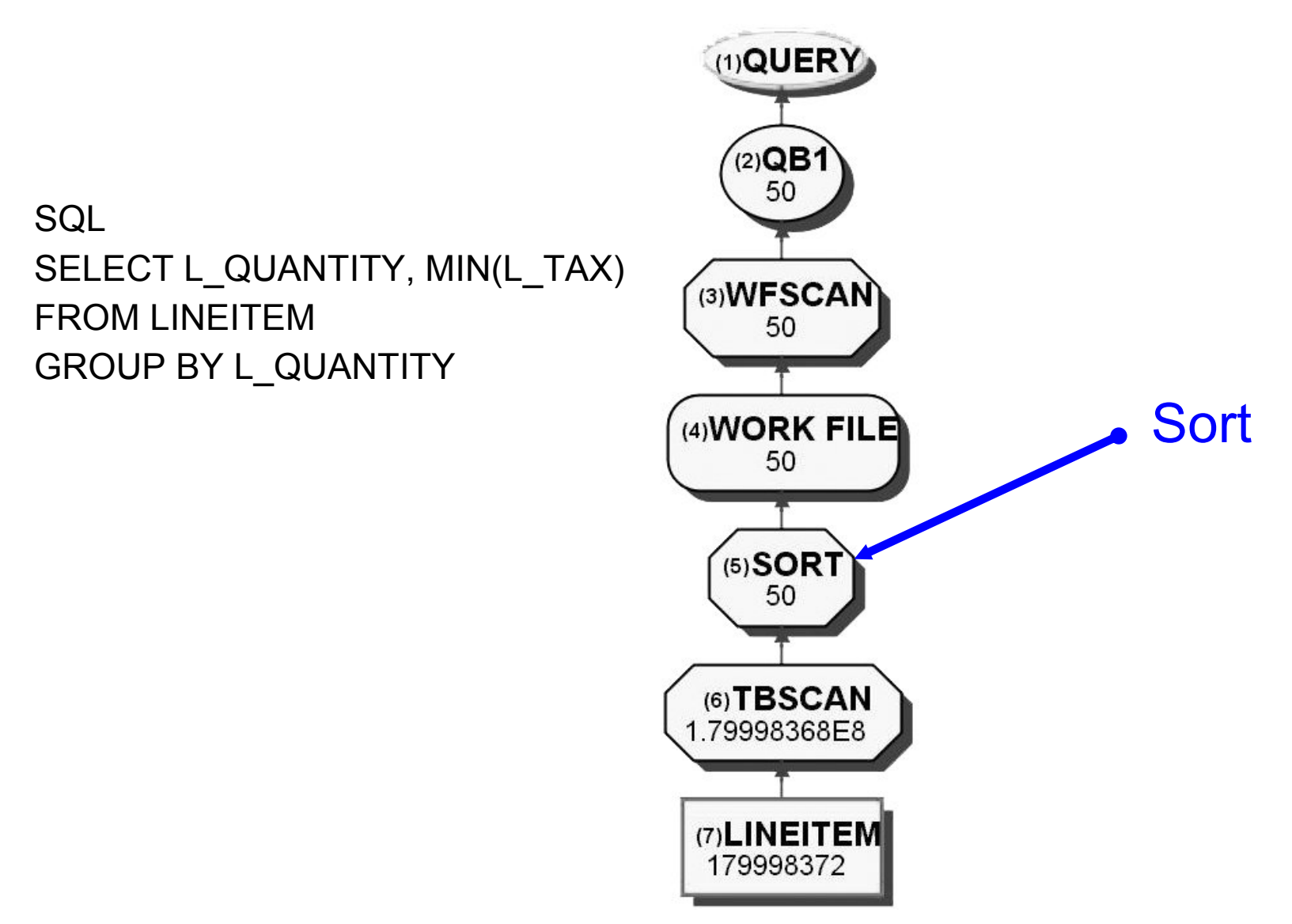

#### **Sort details**

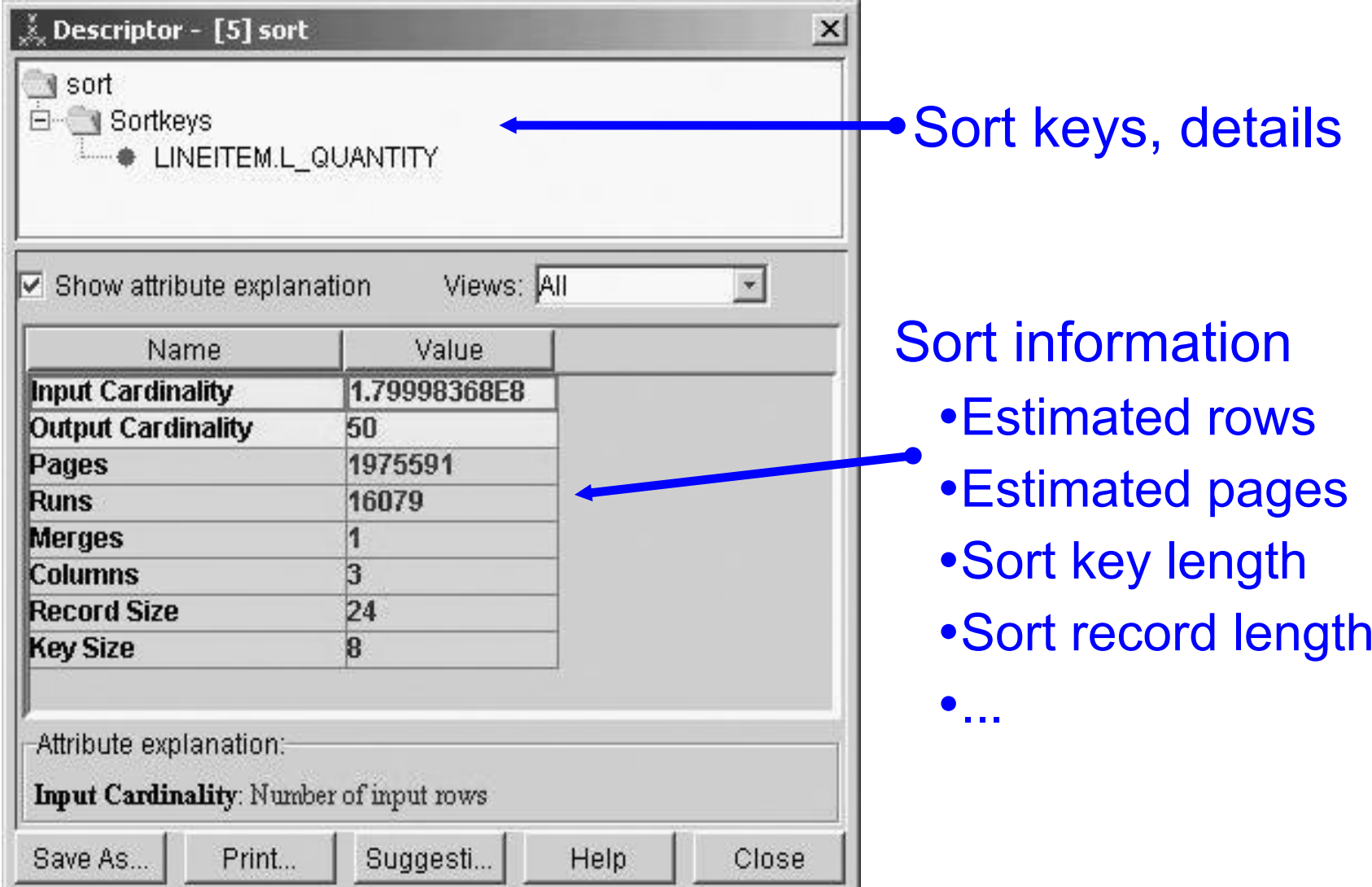

# Nested loop join details

- Simple nested loop join
- Outer table access
	- $-$ Nodes showing single table access
- Inner table access
	- and the contract of the contract of Nodes showing how inner table accessed
- Join information
	- Join columns
	- and the contract of the contract of Result cardinality

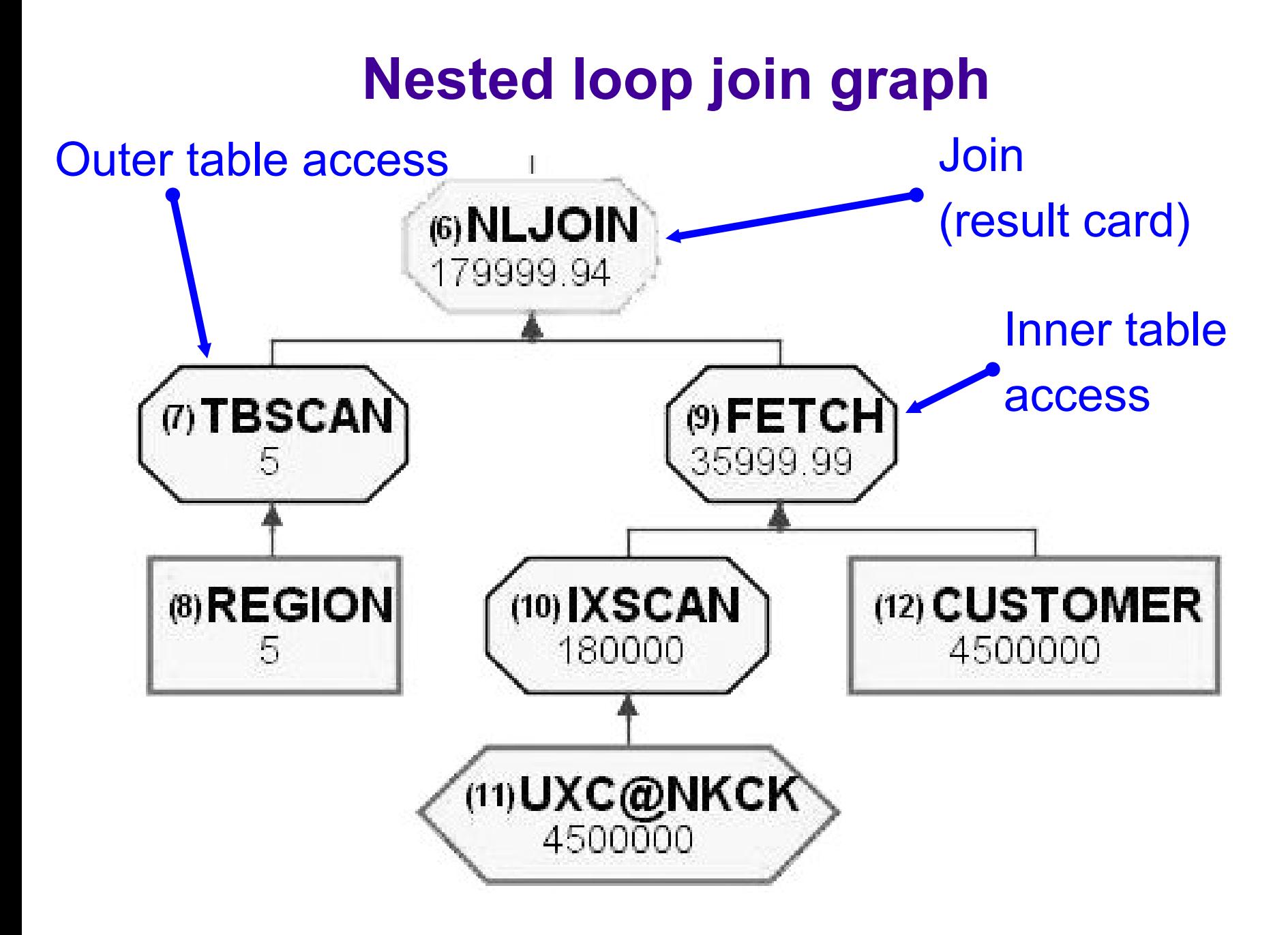

### **Nested loop join details**

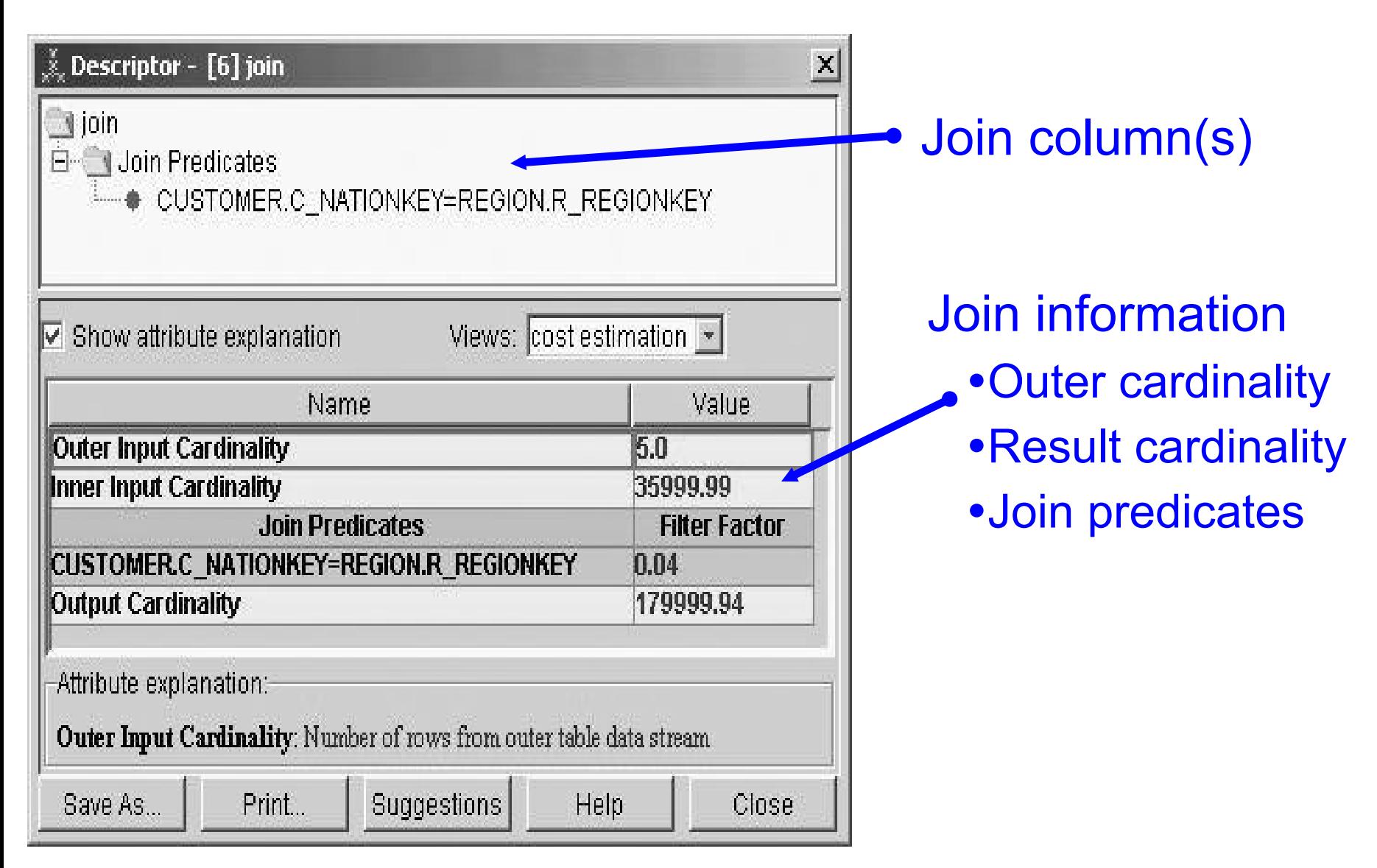

### New information review

- Estimated number of records
	- and the contract of the contract of Know single table qualified row estimates
		- What tables have worst estimates?
		- Can affect join sequence selected.
	- Join size estimate
		- Over estimation early in query can cause problems later with join sequence, join method

# New information review (cont.)

- Predicate information
	- and the contract of the contract of Stage of predicate application
		- Matching
		- Screening
		- Non-indexed stage 1
		- Non-indexed stage 2
	- Filter factor estimation
		- Single predicate filter factor
		- Applicable bounds also apply

# New information review (cont.)

- Limited partition scan information
	- $-$ What partitions are scanned?
	- –How many page ranges?
	- and the contract of the contract of How many partitions in specific range?
- Sort information
	- Sort key columns
	- Sort key length
	- Sort record length
	- Estimated sort records
	- Estimated pages scanned

## Parallelism details

- Single table access parallelism graph  $-$  Partitioning of work node
	- –Merge node
	- and the contract of the contract of Degrees of parallelism
- Parallelism details
	- and the contract of the contract of Mode of parallelism (I/O, CPU, SYSPLEX)
	- $-$  Type of parallelism
		- Page range
		- Key range
	- Parallel task details

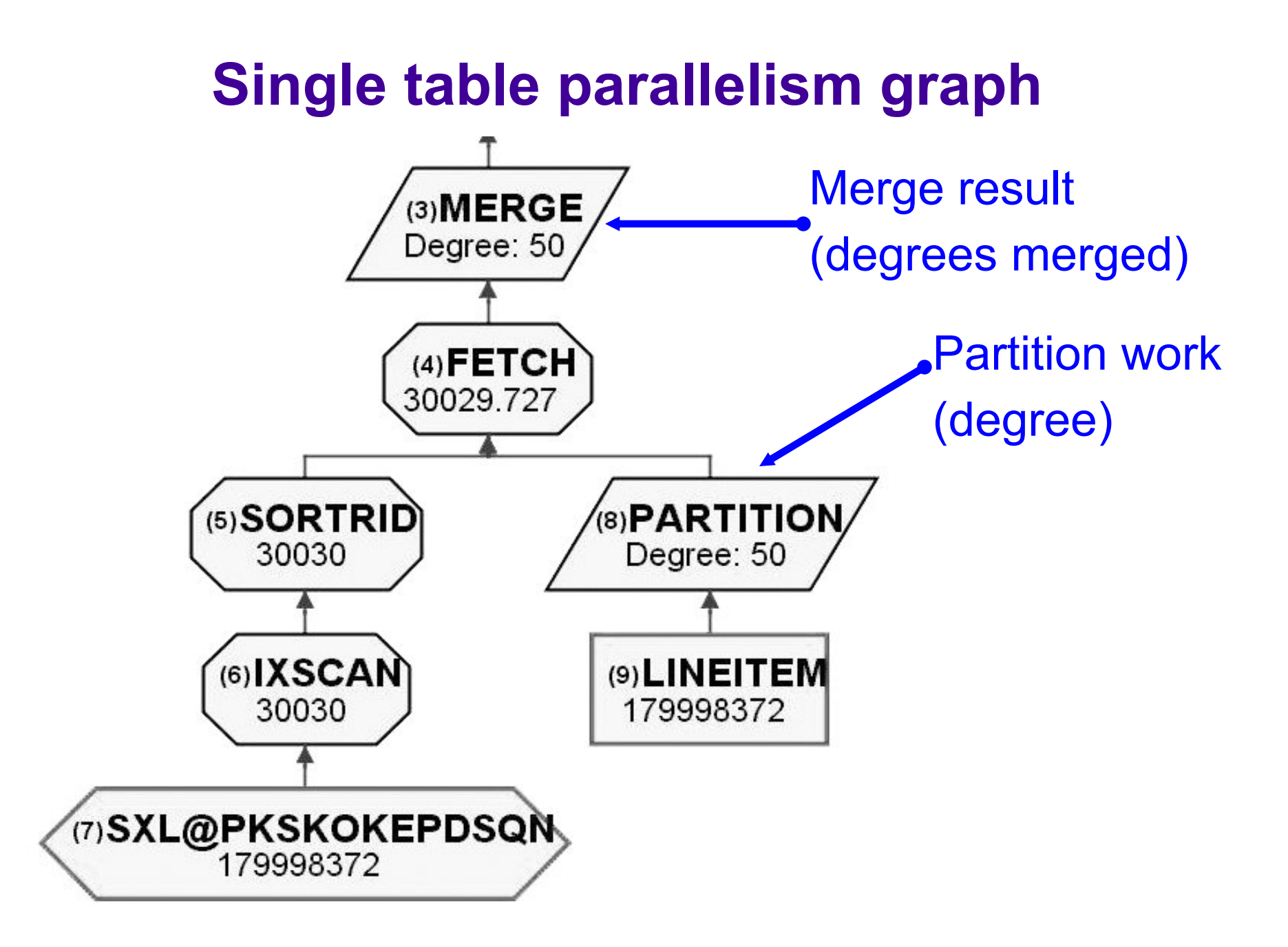

### **Single table parallelism details**

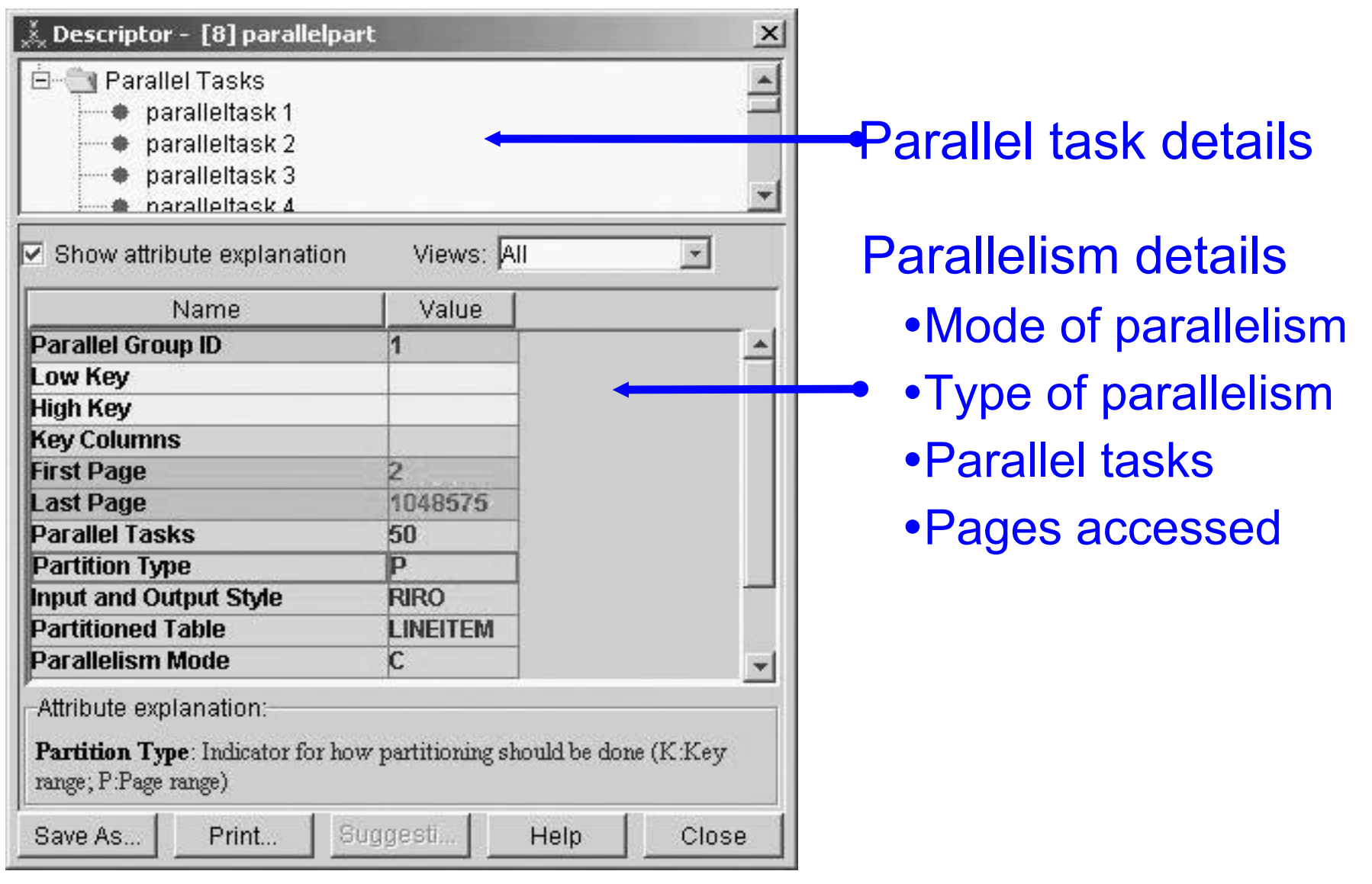

#### **Parallel task details**

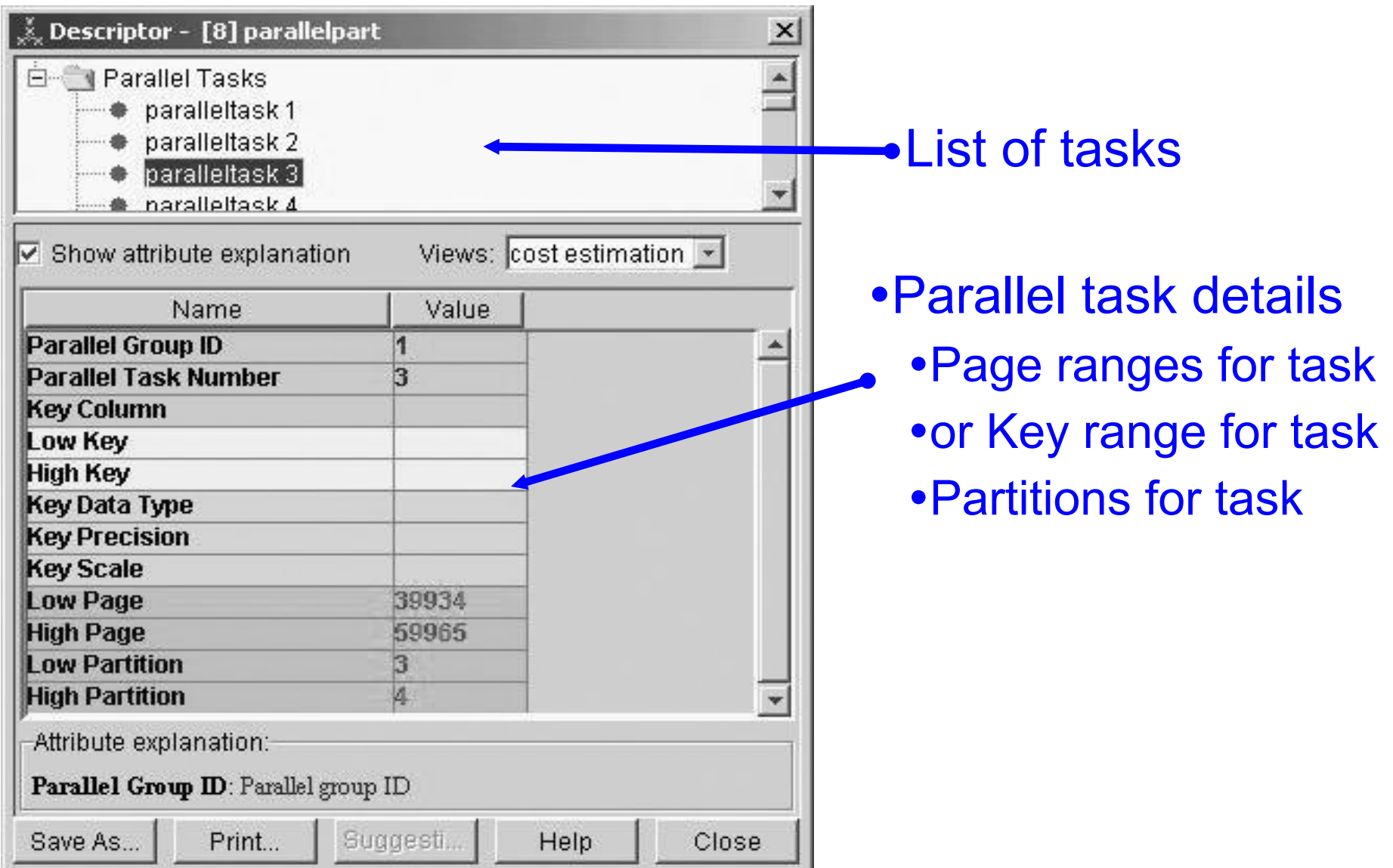

## Parallelism review

- More specific information on parallelism
- Questions answered:
	- $-$ Mode of parallelism?
	- –How many degrees?
	- and the contract of the contract of Divided on page range or key range?
	- –What range is each parallel task accessing?
	- –What partitions is each task accessing?

# Visual Explain for DB2 z/OS V8

- Visual Explain overview
	- $-$ Basic capabilities
	- –Service SQL function
- Enhanced capabilities of Visual Explain
	- –Qualified rows estimate
	- and the contract of the contract of Wealth of predicate information
	- $-$ Limited partition scan information
	- Parallelism details

• Statistics Advisor

## Statistics Advisor (SA)

- Statistics Advisor
	- Tool to automate the determination of statistics for a specific query
	- Input SQL statement
	- Output RUNSTATS commands

# Why Statistics Advisor?

- Common problem
	- $\mathcal{L}_{\mathcal{A}}$  Most common cause of poor SQL performance
		- Insufficient statistics leads to inaccurate cost estimate
		- Efficient and inefficient access path estimates too close
	- "Did you run RUNSTATS?"
		- Question too vague

# Why Statistics Advisor?

- Solution
	- "**Have you collected the right set of statistics, are they consistent and accurate?"**
		- Table space, table, index statistics
		- Column statistics
			- All columns used as predicates
		- Appropriate correlation / skew statistic
			- Where correlation / skew exists
			- Where statistics useful based on predicate type
		- Difficult / time consuming to manually do this

# Statistics Advisor capabilities

- Analyze SQL statement
	- Predicate analysis
		- Column (groups) used as predicates
		- Type of predicates
	- and the control of the control of the control of Statistics analysis
		- Missing statistics (default)
		- Conflicting statistics
		- Missing appropriate correlation / skew statistics

# Statistics Advisor capabilities

- Suggest, collect, educate
	- $\mathcal{L}_{\mathcal{A}}$  One-click to preliminary suggestions
		- Generates RUNSTATS statements
	- Two clicks from collection
		- Button on suggestion page to run RUNSTATS
		- Uses SYSPROC.DSNUTILS stored procedure to execute RUNSTATS utility
	- Educate
		- Explanation tab describes why statistics suggested
		- Conflict tab enumerates statistics conflicts

#### **Input SQL, Click start**

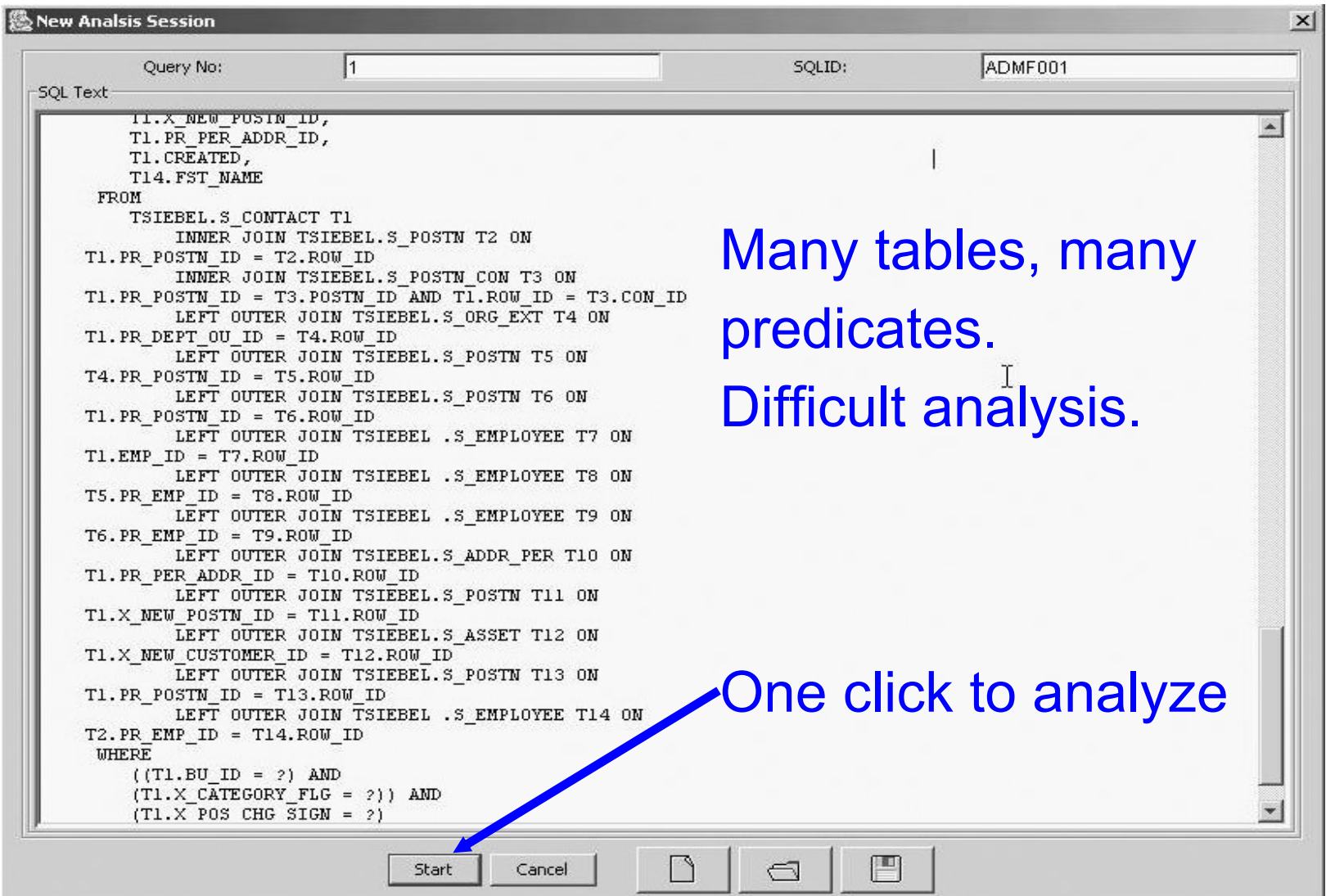

#### **VE GUI Example**

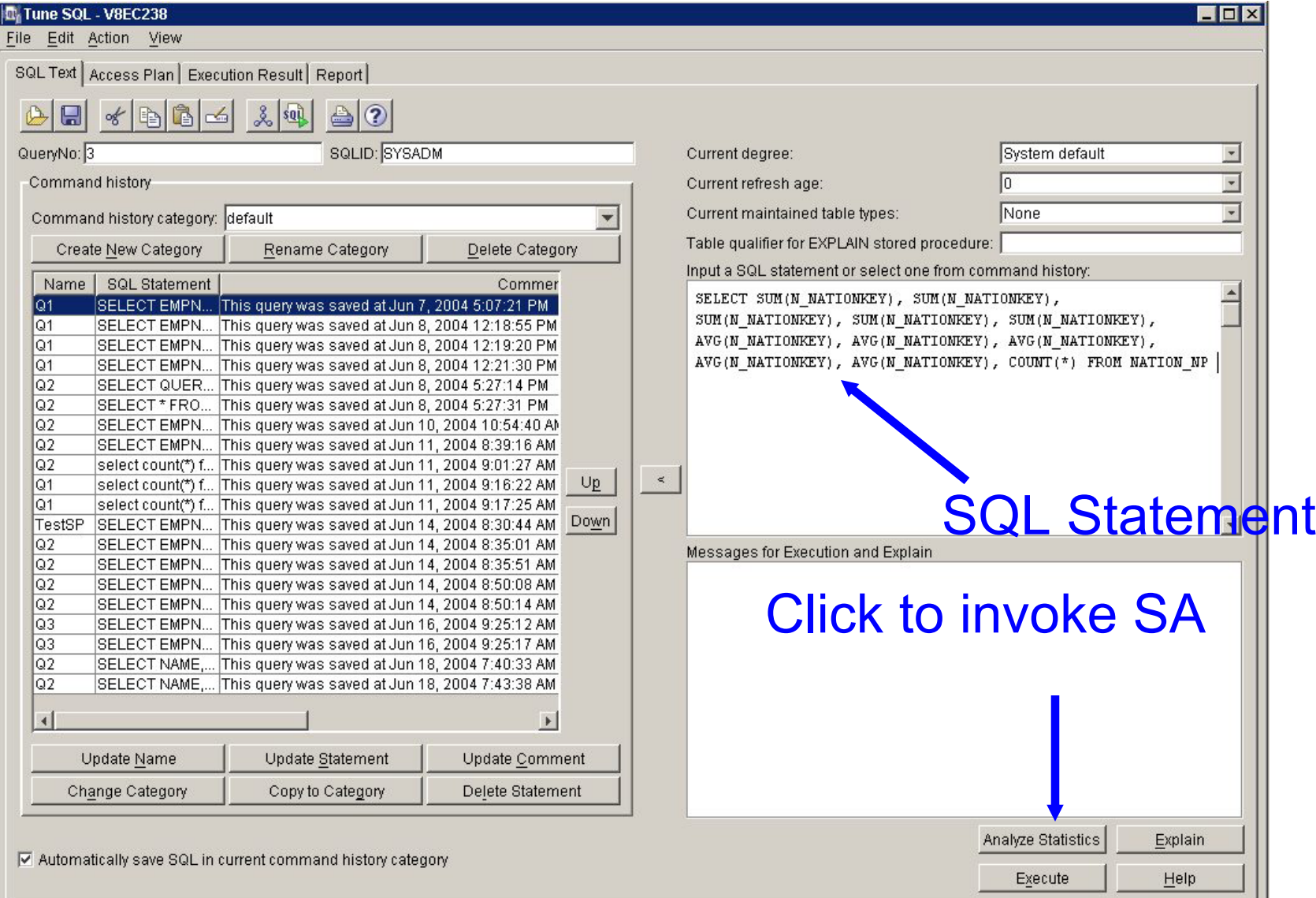

### **Suggestions for one Siebel query**

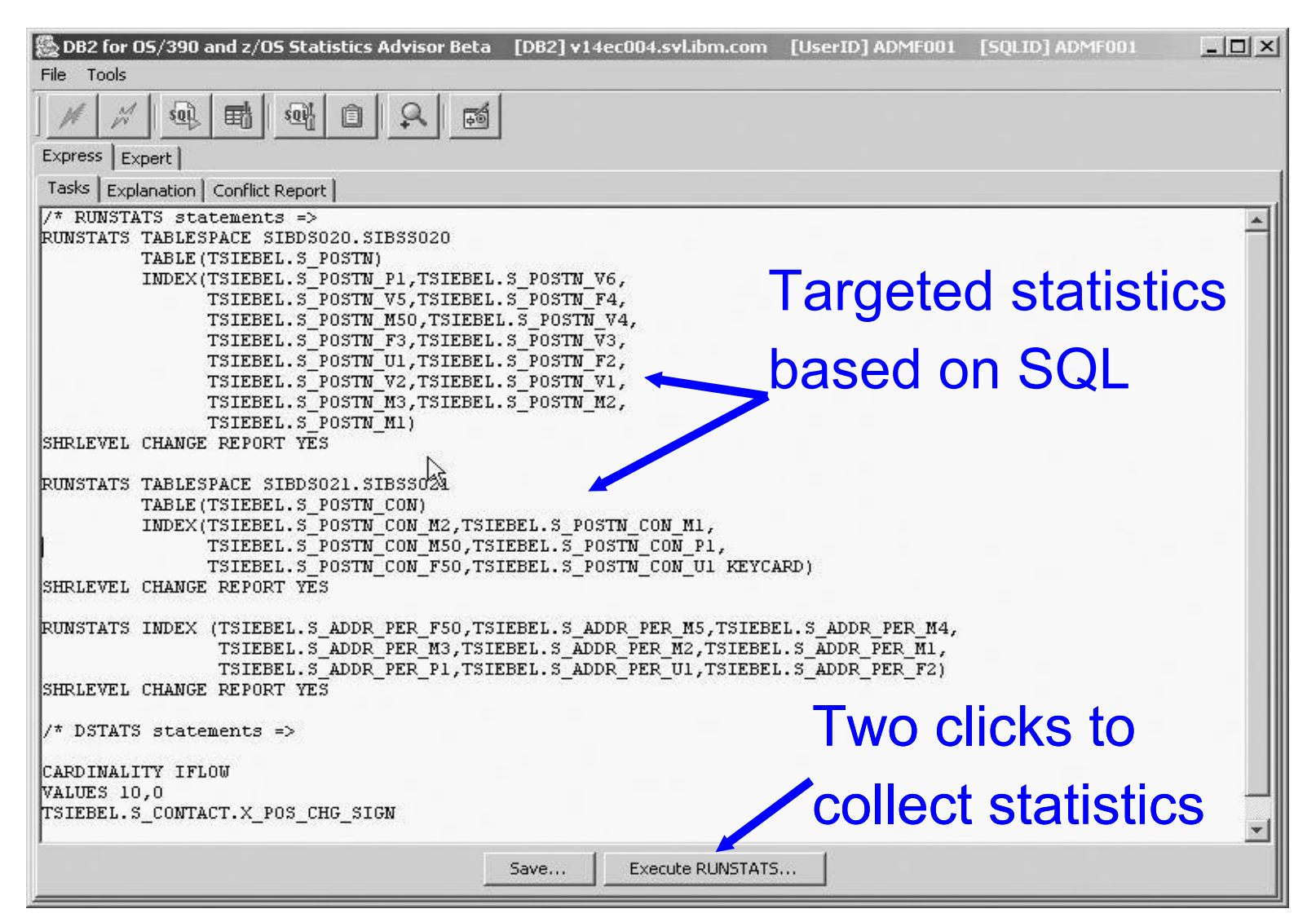

#### **Explanation of suggestions**

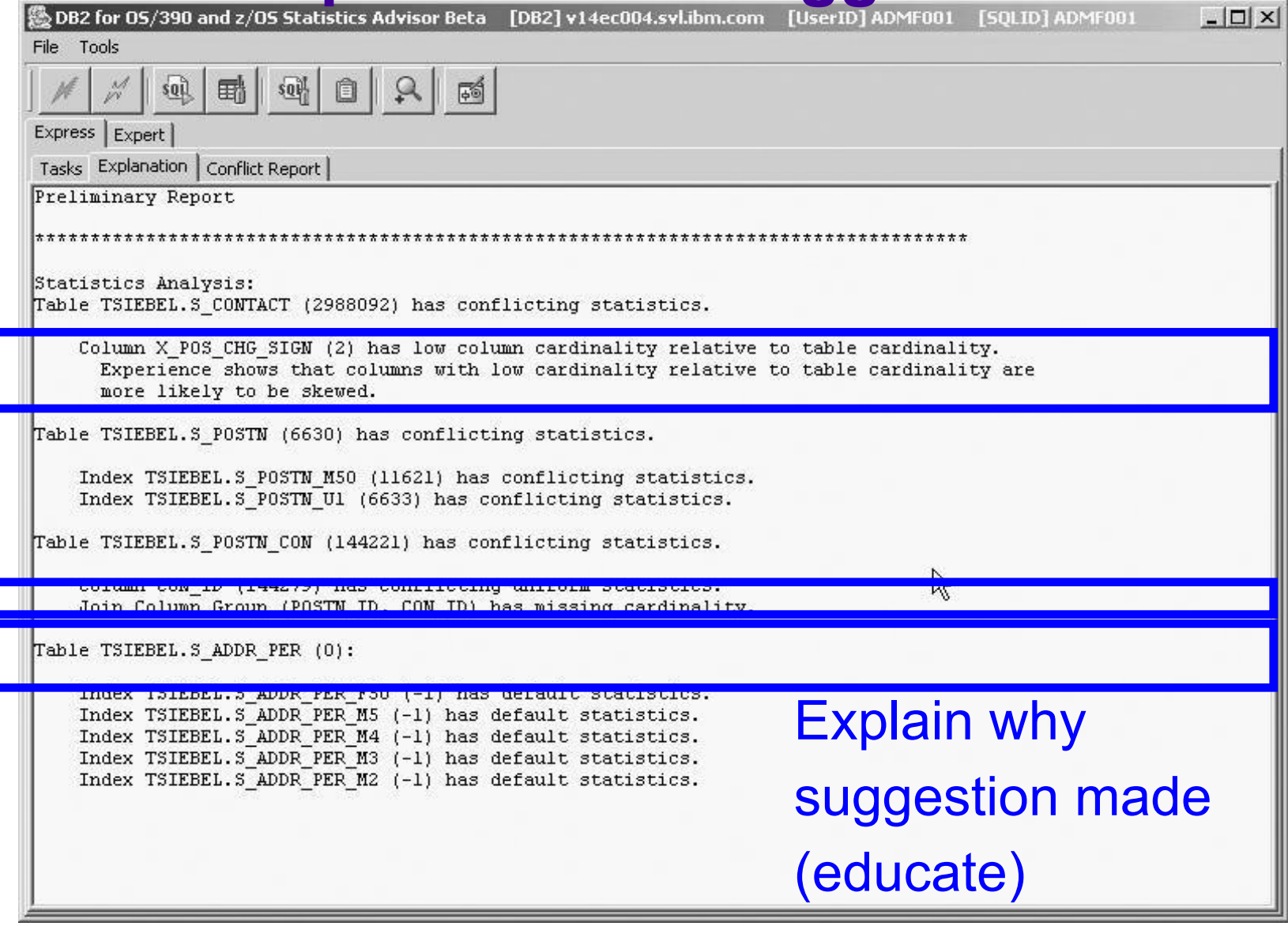

1

2

3

## Statistics Advisor (cont.)

1 Suggesting frequency statistic

- COLCARDF low relative to CARDF
- –Columns often skewed (eg. indicator values, flags)
- –Table cardinality 2,988,092
- –Column cardinality 2
- 2 Join column group missing cardinality
	- –Join on non-leading indexed columns
	- No lower bound often leads to over-estimation of filtering
	- – This condition can be very difficult to detect manually
		- Complicated MCARD statistics
		- Analyze columns in every index on every table based on join predicates...

## Statistics Advisor (cont.)

- 3 Default statistics
	- and the contract of the contract of Table has CARDF of 0, likely incorrect
	- Columns have COLCARDF of -1

### **Details of conflicting statistics**

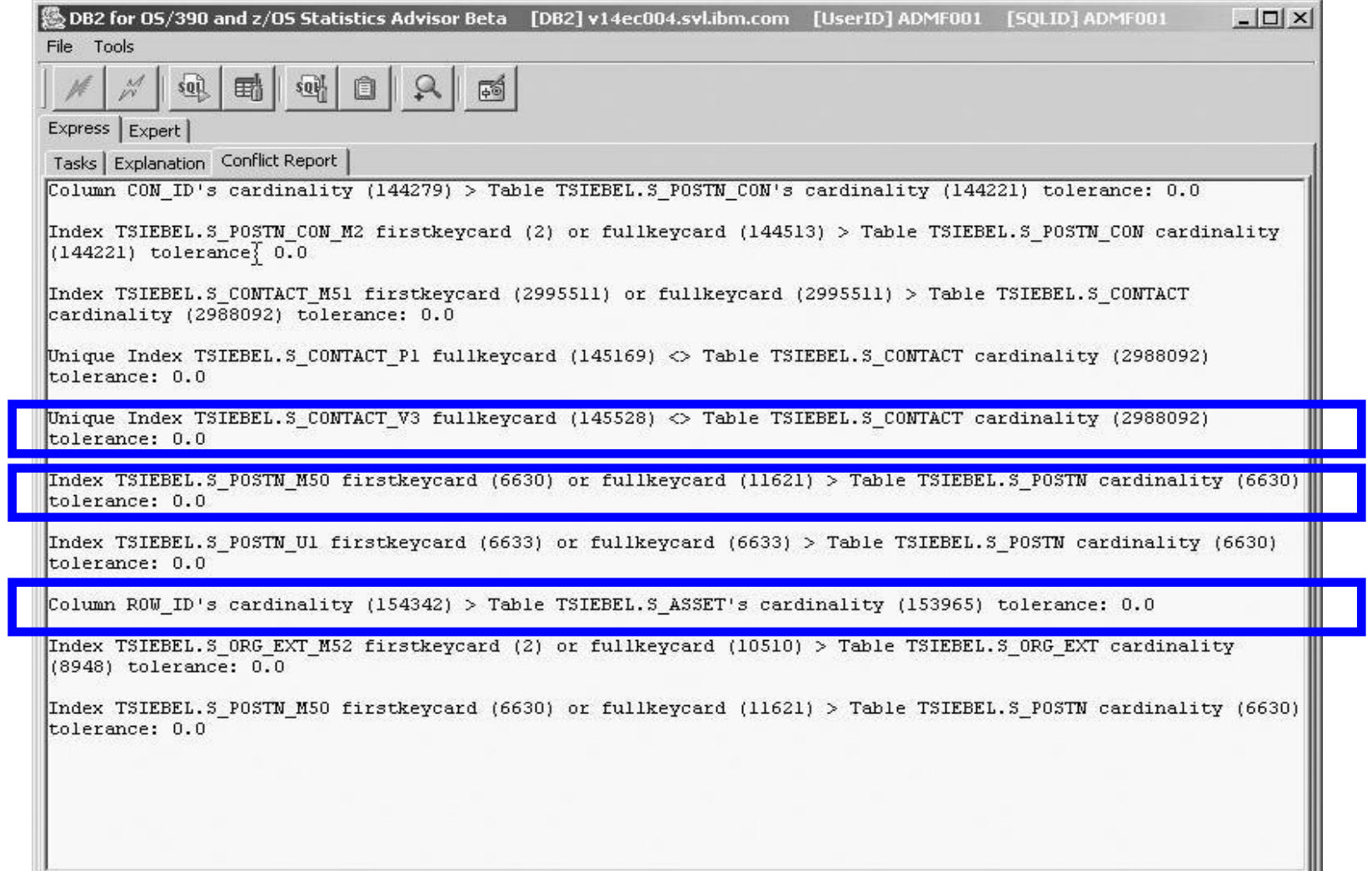

## Conflicting statistics

#### 1 Unique Index on table

- FULLKEYCARDF should equal CARDF
- –FULLKEYCARDF = 145,528
- and the contract of the contract of  $CARDF = 2,988,092$
- 2 Index on table
	- FULLKEYCARDF should be <= CARDF for table
	- –FULLKEYCARDF = 11,621
	- $-$  CARDF = 6630

## Conflicting statistics (cont.)

- Some marginal cases
	- 3 Column on table
		- COLCARDF should be  $\leq$  CARDF for table
		- COLCARDF = 154,342
		- CARDF = 153,965
	- and the control of the control of the control of This discrepancy is close enough to not cause concern
	- Tolerance for error is configurable

# Statistics Advisor checks

- Checks highlighted / listed are only a sampling....
- Statistics analysis
	- Missing /conflicting statistics (default)
		- Table space, table, index statistics
		- Column statistics
		- Frequency statistics
	- Appropriate skew
		- Low COLCARDF relative to CARDF
		- Searching for null, default, typical default
	- – Appropriate correlation
		- Join column groups
		- High COLCARDF columns
# SA Configurable

- Configurable
	- User configurable "typical defaults"
		- Add typical defaults to make SA smarter
		- Columns with high COLCARDF often primarily skewed on single default value
		- Eg. Blanks, NULL, '9999-12-31'
		- Drive collection, drive collection of single value
	- and the control of the control of the control of Conflict thresholds also configurable
		- Small difference in some statistics not that bad
		- Ignore insignificant differences
		- Draw focus to significant discrepancies

#### **Add / remove typical default values**

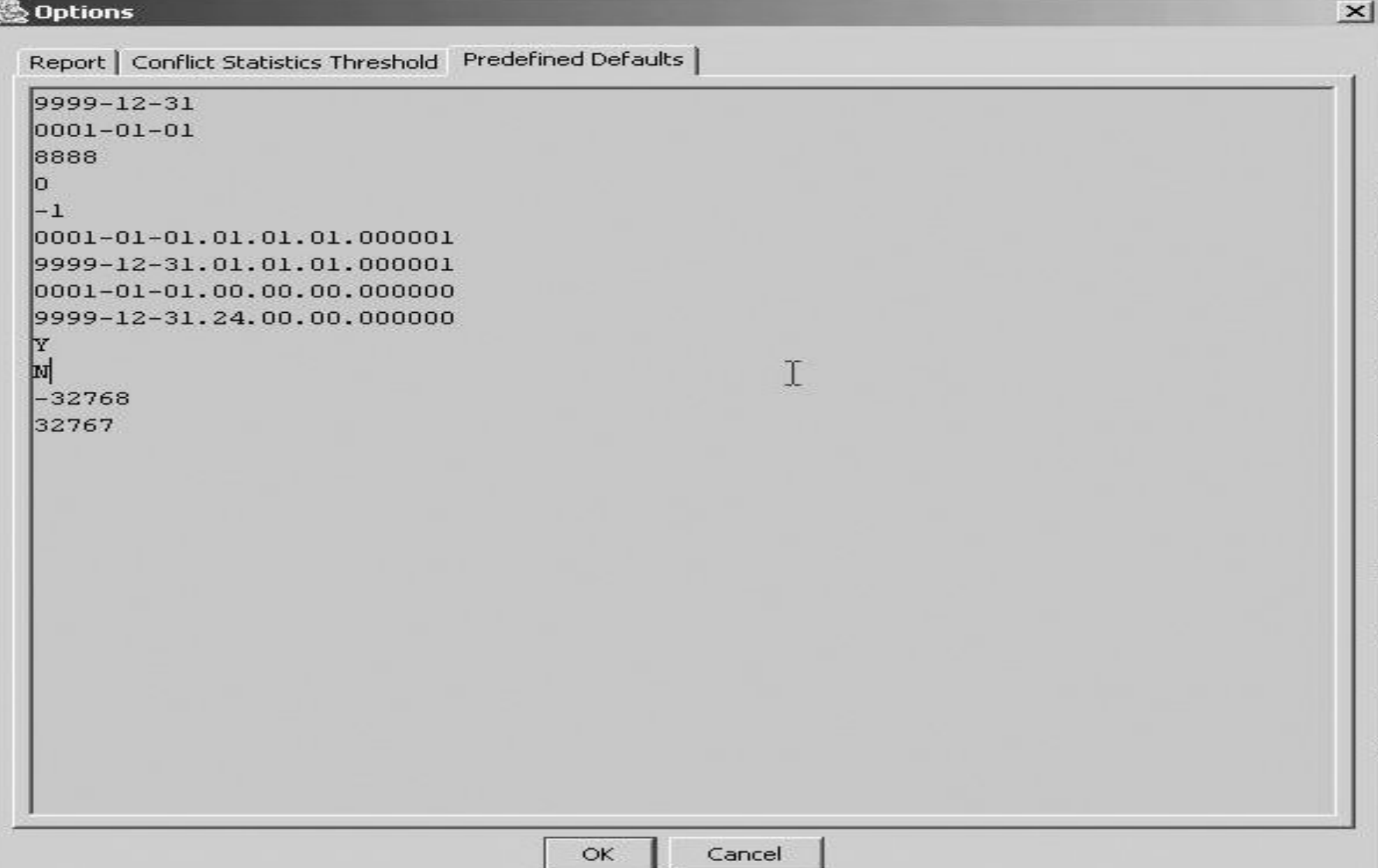

#### **Configurable thresholds**

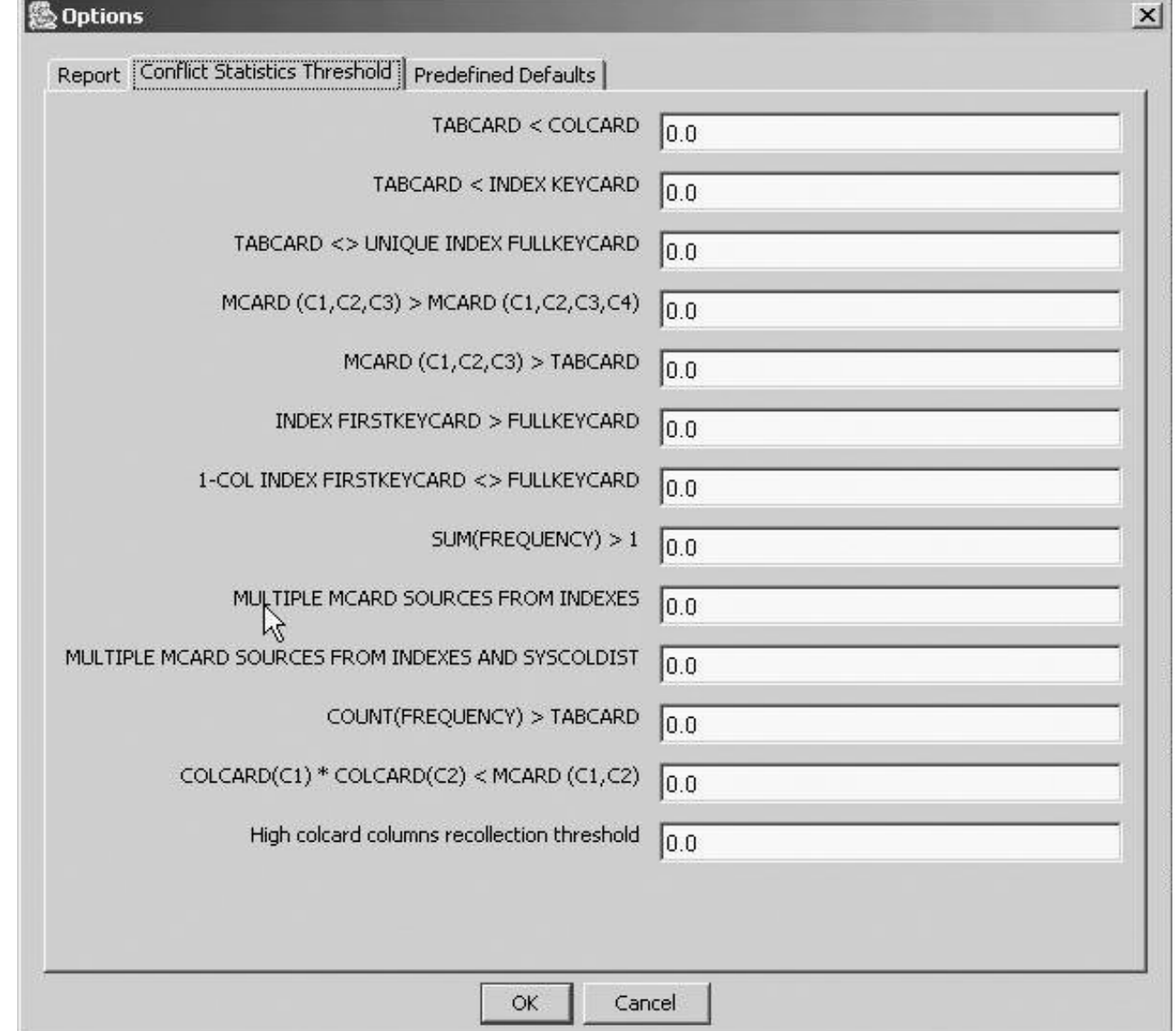

# SA Commentary

- Automated statistics determination
	- Often query may have inefficient OR unstable performance due to lack of statistics
	- $\mathcal{L}_{\mathcal{A}}$  SA automates the analysis of what statistics are required for an SQL statement
- Goal
	- $\mathcal{L}_{\mathcal{A}}$  Automate the SOLUTION to many common SQL performance problems
	- Solve SQL performance problems
		- Fast & easy

# Visual Explain for DB2 z/OS V8

- Visual Explain overview
	- $-$ Basic capabilities
	- –Service SQL function
- Enhanced capabilities of Visual Explain
	- –Qualified rows estimate
	- and the contract of the contract of Wealth of predicate information
	- $-$ Limited partition scan information
	- Parallelism details
- Statistics Advisor

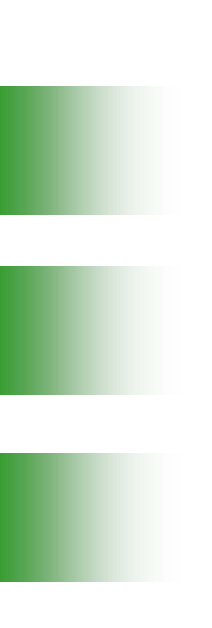

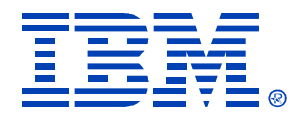

### **Thank you for attending!!!**

Session Z32

#### DB2 for z/OS Visual Explain V8

Patrick Bossman

E-mail: <u>bossman@us.ibm.com</u>

**http://www.ibm.com/software/data/db2/zos/osc/ve/index.html**

**IBM** DB2 Information Management Technical Conference

**Sept. 20-24, 2004**

**Las Vegas, NV**

© IBM Corporation 2004